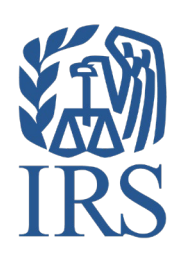

# **Publication 4810**

Specifications for Electronic Filing of Form 8955-SSA, Annual Registration Statement Identifying Separated Participants With Deferred Vested Benefits

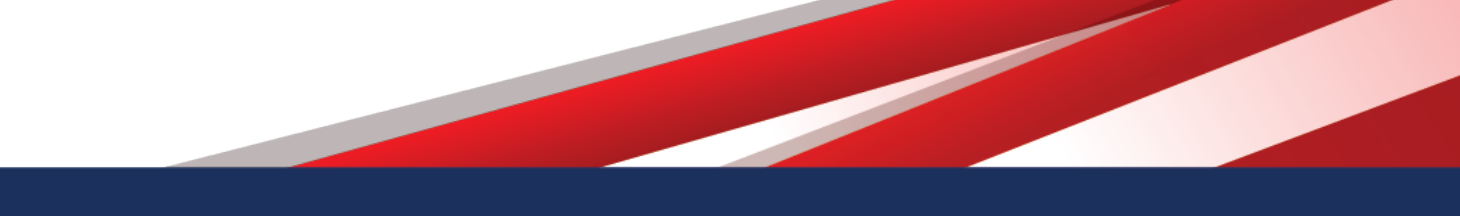

# **INTENTIONALLY LEFT BLANK**

# **Table of Contents**

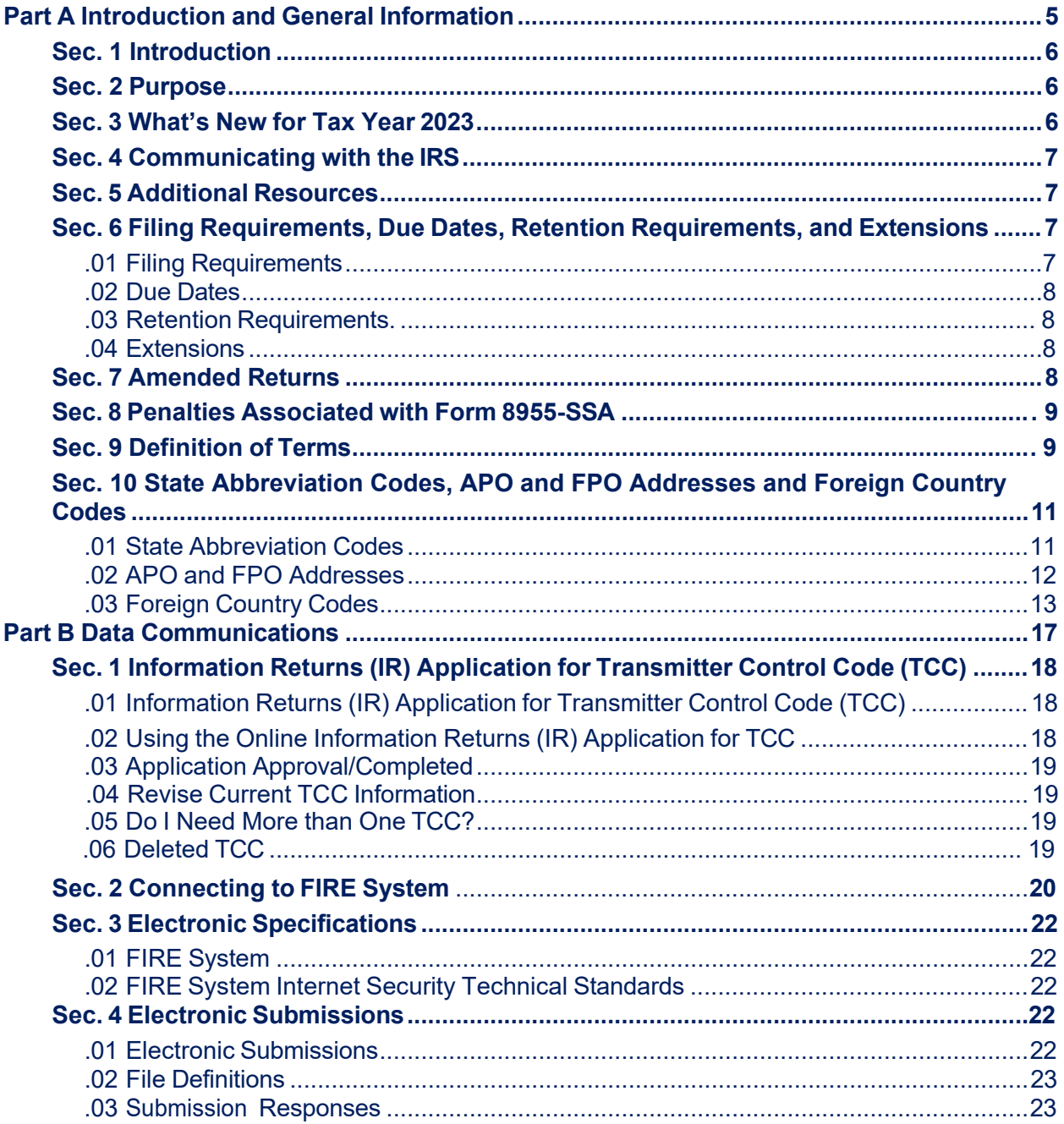

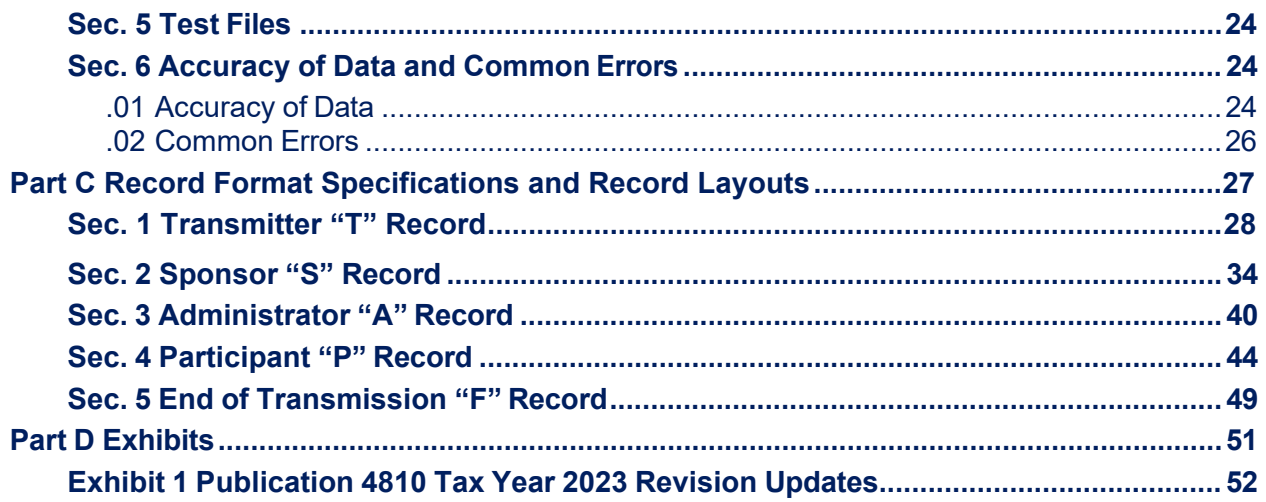

<span id="page-4-0"></span>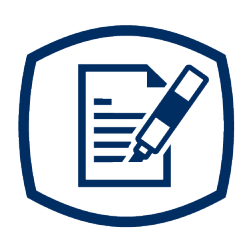

# **Part A** Introduction and General Information

# <span id="page-5-0"></span>**Sec. 1 Introduction**

Rev. Proc. [2015-47, 2015-39](https://www.irs.gov/irb/2015-39_IRB#RP-2015-47) I.R.B. 419 sets forth procedures for plan administrators and plan sponsors that are required to file electronically Form 8955-SSA, Annual Registration Statement Identifying Separated Participants With Deferred Vested Benefits, to request a waiver of the electronic filing requirement due to economic hardship.

This publication outlines the communication procedures, record format, validation criteria, and errors associated with the electronic filing of Form 8955-SSA, Annual Registration Statement Identifying Separated Participants With Deferred Vested Benefits*.* 

The file specifications and record layouts should be used in conjunction with the following:

- [Form 8955-SSA,](https://www.irs.gov/pub/irs-pdf/f8955ssa.pdf) Annual Registration Statement Identifying Separated Participants With Deferred Vested Benefits
- Instructions [for Form 8955-SSA](https://www.irs.gov/pub/irs-pdf/i8955ssa.pdf)

### <span id="page-5-1"></span>**Sec. 2 Purpose**

The purpose of this publication is to provide the specifications for electronically filing Form 8955-SSA, Annual Registration Statement Identifying Separated Participants With Deferred Vested Benefits, with the Internal Revenue Service. This publication must be used to prepare current and prior year Form 8955-SSAs.

# <span id="page-5-2"></span>**Sec. 3 What's New for Tax Year 2023**

Updates to Publication 4810 after its annual release will be listed in Part D. Exhibit 1, Publication 4810 Year 2023 Revision Updates.

- 1. On February 21, 2023, the Department of the Treasury and the Internal Revenue Service (IRS) issued final regulations reducing the threshold for filing returns and other documents electronically (e-file). These regulations require filers of 10 or more information returns in a calendar year beginning in 2024, tax year 2023, to file those information returns electronically. Corrected information returns MUST be filed electronically if the original return was required to be submitted electronically. Corrected information returns are not counted when calculating the number of information returns to determine if you are required to file electronically. For tax year 2022, the number of returns remains at 250. For more information about the regulations and the reduced threshold to electronically file, refer to the IRS and Treasury final regulations on e-file and the [Filing Information Returns](https://www.irs.gov/e-file-providers/filing-information-returns-electronically-fire) Electronically (FIRE) webpages.
- 2. Filer Any person or entity that files an information return.
- 3. Issuer Formally referred to as payer; files information returns electronically for their business, regardless of the number of locations.
- 4. Transmitter Sends electronica return data directly to the IRS on behalf of [a business](https://www.irs.gov/newsroom/irs-and-treasury-issue-final-regulations-on-e-file-for-businesses) or individual. May [also file information r](https://www.irs.gov/newsroom/irs-and-treasury-issue-final-regulations-on-e-file-for-businesses)eturns for their own business; regardless of the number of locations.

# <span id="page-6-0"></span>**Sec. 4 Communicating with the IRS**

The Technical Services Operation (TSO) is available to issuers, transmitters, and employers at the numbers listed below. When you call, you'll be provided guidance on essential elements pertaining to technical aspects for the new IR Application for TCC, filing information returns through the FIRE Systems, self-help resources, and referrals to tax law topics on IRS.gov. Below are some examples of essential elements:

- Form identification
- How to obtain a form
- Related publications for a form or topic
- Filing information returns electronically
- FIRE file status information and guidance

Contact TSO Monday through Friday 8:30 am - 5:30 pm ET. **Listen to all options before making your selection.**

- 866-455-7438 (toll-free)
- 304-263-8700 (International) (Not toll-free)
- Deaf or hard of hearing customers may call any of our toll-free numbers using their choice of relay service.

The IRS address for FIRE is [https://fire.irs.gov/.](https://fire.irs.gov/) The address to send a test file electronically is [https://fire.test.irs.gov.](https://fire.test.irs.gov/)

Questions regarding the filing of information returns and comments/suggestions regarding this publication can be emailed to [fire@irs.gov.](mailto:fire@irs.gov) When you send emails concerning specific file information, include the company name and the electronic filename or Transmitter Control Code (TCC). Don't include tax identification numbers (TINs) or attachments in email correspondence because electronic mail isn't secure.

# <span id="page-6-1"></span>**Sec. 5 Additional Resources**

- Information for electronic filing of Form 8955-SSA is available at [www.irs.gov](https://www.irs.gov/) using Keywords ["Form 8955-SSA Resources."](https://www.irs.gov/retirement-plans/form-8955-ssa-resources)
- Information Returns resources are found using Keywords ["Information](https://www.irs.gov/businesses/small-businesses-self-employed/information-return-reporting) Return Reporting."

# <span id="page-6-3"></span><span id="page-6-2"></span>**Sec. 6 Filing Requirements, Due Dates, Retention Requirements, and Extensions**

#### **.01 Filing Requirements**

Administrators of plans subject to the vesting standards of section 203 of the Employee Retirement Income Security Act (ERISA) must file Form 8955-SSA. A plan administrator isn't required to report a separated participant if the participant's deferred vested benefits are attributable to an annuity contract or custodial account that isn't required to be treated as part of the section 403(b) plan assets for purposes of the reporting requirements of ERISA Title I as set forth in the [Department of Labor, Field Assistance Bulletin](https://www.dol.gov/agencies/ebsa/employers-and-advisers/guidance/field-assistance-bulletins/2009-02) [2009-](https://www.dol.gov/agencies/ebsa/employers-and-advisers/guidance/field-assistance-bulletins/2009-02) [02.](https://www.dol.gov/agencies/ebsa/employers-and-advisers/guidance/field-assistance-bulletins/2009-02) Sponsors and administrators of governmental, church, and other plans that aren't subject to the vesting standards of section 203 of ERISA (including plans that cover only owners and their spouses or cover only partners and their spouses) may elect to file Form 8955-SSA voluntarily.

A filer must generally file the Form 8955-SSA electronically if the filer is required to file 10 returns of any type during the calendar year that includes the first day of the plan year, see [T.D. 9695, fi](https://www.irs.gov/irb/2014-42_IRB#TD-9695)nal regulations issued under IRC 6057, 6058, and 6059.

Treasury Decision (TD) 9972 amended the rules for filing returns and other documents electronically (e-file). These regulations reduced the 250-return threshold to generally require electronic filing by filers of 10 or more returns in a calendar year beginning in 2024, tax year 2023. For tax year 2022, the number of returns remains at 250. For more information about the regulations and the reduced threshold to electronically file, refer to the [IRS and Treasury final regulations on e-file](https://www.irs.gov/newsroom/irs-and-treasury-issue-final-regulations-on-e-file-for-businesses) and the [Filing](https://www.irs.gov/e-file-providers/filing-information-returns-electronically-fire)  [Information Returns Electronically \(FIRE\)](https://www.irs.gov/e-file-providers/filing-information-returns-electronically-fire) webpages.

**Note:** All filers are encouraged to file information returns electronically even if they aren't required to do so.

If a filer is required to file a Form 8955-SSA electronically but does not do so, the filer is considered not to have filed the form even if a paper form is submitted, unless a filer is waived from the electronic filing requirement in cases of undue economic hardship. See Rev. Proc. 2015-47, 2015-39 for hardship waiver requirements. The requirement to file the Form 8955-SSA electronically does not apply to filers filing for relief under Notice [2014-35,](https://www.irs.gov/irb/2014-23_IRB#NOT-2014-35) [2014-23 I.R.B.](https://www.irs.gov/irb/2014-23_IRB) See [Regulations section 301.6057-3 fo](https://www.ecfr.gov/current/title-26/chapter-I/subchapter-F/part-301/subpart-ECFRef261d8f49eebd3/subject-group-ECFRd190e92e7d50924/section-301.6057-3)r more information on mandatory electronic filing of Form 8955-SSA.

#### <span id="page-7-0"></span>**.02 Due Dates**

In general, if a Form 8955-SSA must be filed for a plan year, it must be filed by the last day of the seventh month following the last day of that plan year. If any due date falls on a Saturday, Sunday, or legal holiday, the return is considered timely if filed on the next business day.

#### <span id="page-7-1"></span>**.03 Retention Requirements**

Plan administrators should retain a copy of the information returns filed with the IRS or be able to reconstruct the data for at least three years after the due date of the returns.

#### <span id="page-7-2"></span>**.04 Extensions**

An extension may be requested by filing [Form 5558,](http://www.irs.gov/pub/irs-pdf/f5558.pdf) Application for Extension of Time To File Certain Employee Plan Returns*,* on or before the normal due date (not including any extension) of the Form 8955- SSA. See the instructions, located on the back of Form 5558, for specific guidance.

**Note:** An automatic extension of time to file Form 8955-SSA until the due date of the federal income tax return of the employer will be granted if certain conditions are met. An extension can't be extended further by using Form 5558. The time to file can't be extended more than 9 1/2 months beyond the close of the plan year.

## <span id="page-7-3"></span>**Sec. 7 Amended Returns**

If a Form 8955-SSA was filed with the IRS and an error and/or omission was discovered with the return after the IRS accepted the return, an amended Form 8955-SSA must be sent. Amended returns should be filed as soon as possible. An amended return should only be filed to correct a file that previously received a "Good" status.

Treasury Decision (TD) 9972 reduced the 250-return threshold to generally require electronic filing by filers of 10 or more information returns in a calendar year beginning in 2024, tax year 2023. As part of the threshold reduction, amended information returns MUST be filed electronically if the original return was submitted electronically. Amended information returns are not counted when calculating the aggregate to determine if you are required to file electronically.

When a return is incorrect, resubmit the full and complete form with the erroneous and/or omitted information corrected. Enter a "1" (Amended Return Indicator) in field position 34 of the Sponsor "S" record to identify the submission as an amended return.

If you're amending prior year return information, use the record format for the current year and submit in a separate transmission. Use the actual year designation of the amended return in field positions 2-5 of the "T" Record. A separate electronic transmission must be made for each plan year.

# <span id="page-8-0"></span>**Sec. 8 Penalties Associated with Form 8955-SSA**

Refer to [Instructions](https://www.irs.gov/pub/irs-pdf/i8955ssa.pdf) for Form 8955-SSA for information on penalty specifications and guidelines.

# <span id="page-8-1"></span>**Sec. 9 Definition of Terms**

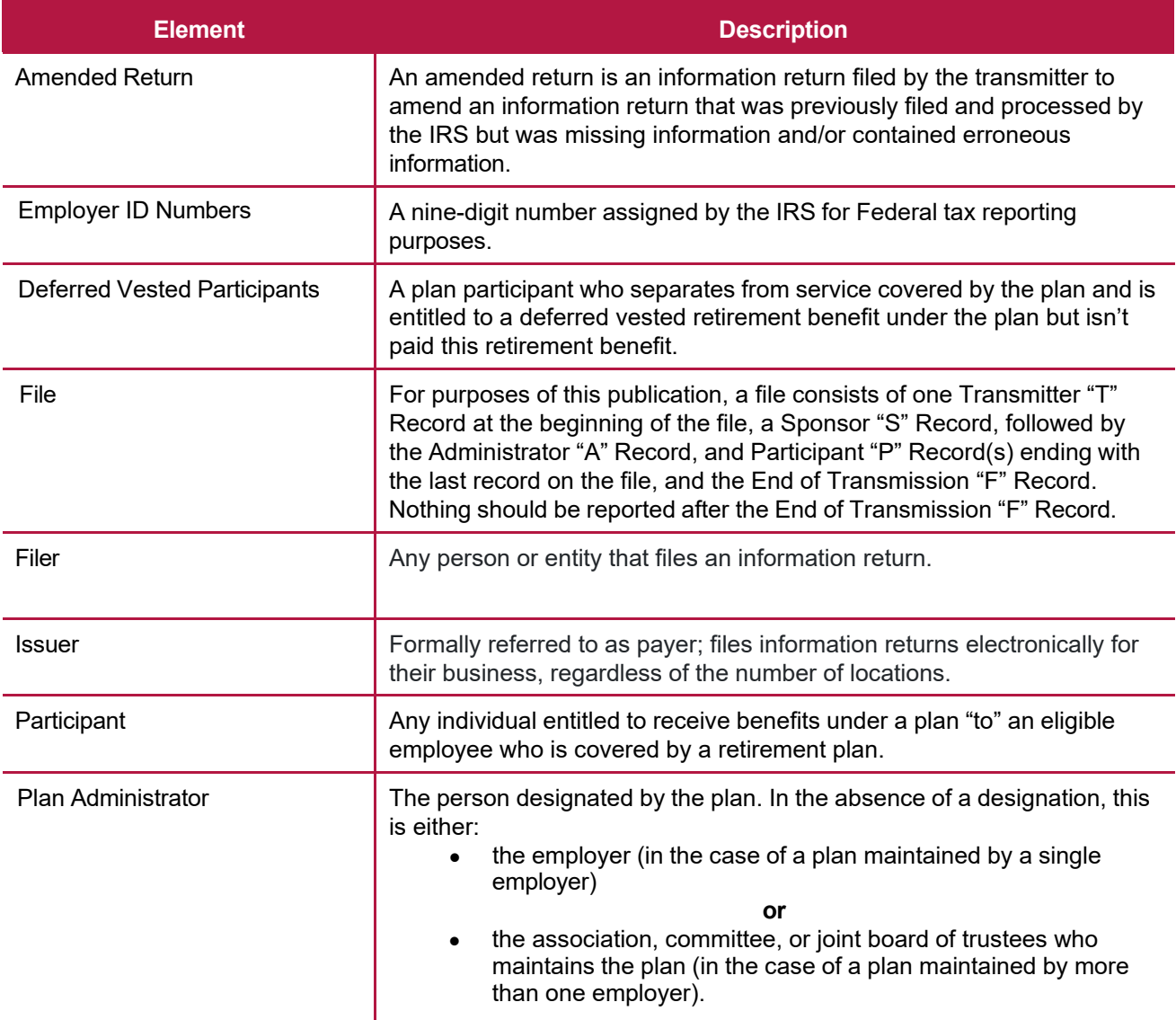

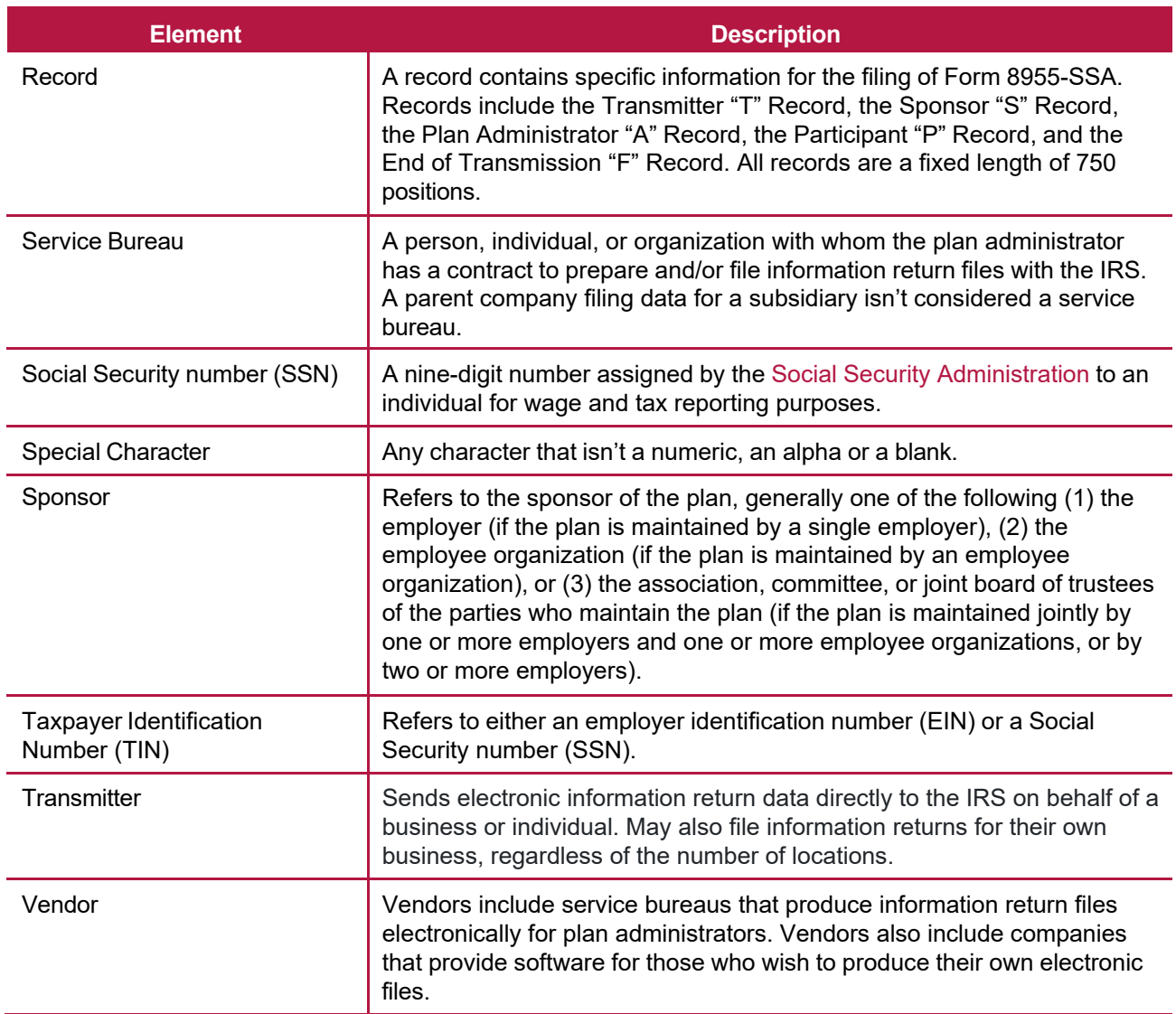

# <span id="page-10-0"></span>**Sec. 10 State Abbreviation Codes, APO and FPO Addresses and Foreign Country Codes**

#### <span id="page-10-1"></span>**.01 State Abbreviation Codes**

The following table provides state and U.S. territory abbreviations that are to be used when developing the state code portion of address fields.

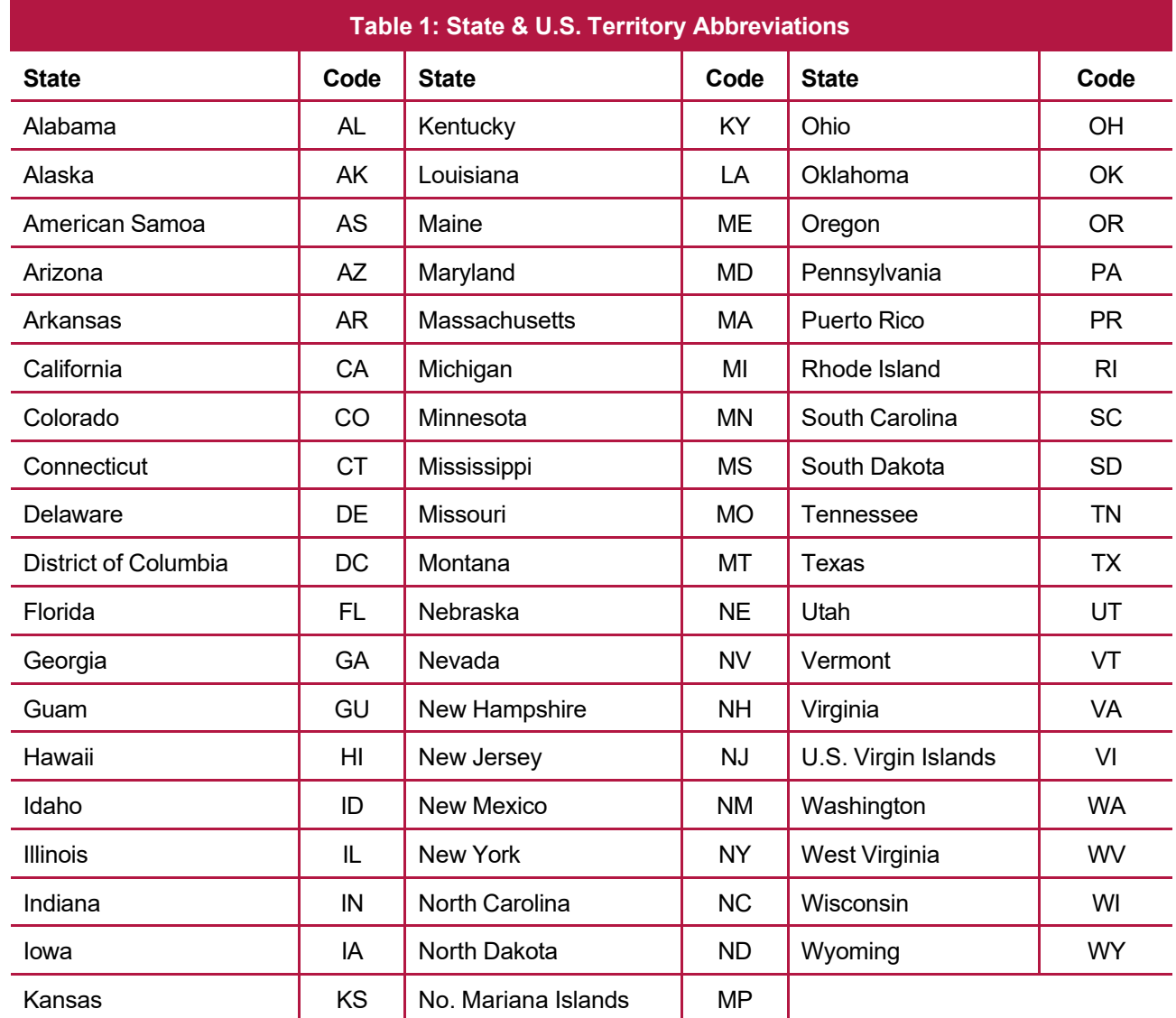

#### <span id="page-11-0"></span>**.02 APO and FPO Addresses**

When reporting APO/FPO addresses, AE is the designation for ZIP Codes beginning with 090-099, AA for ZIP Code 340, and AP for ZIP Codes 962-966 Use the following format:

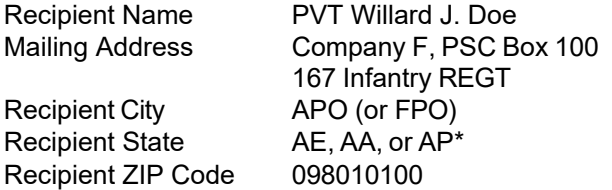

#### <span id="page-12-0"></span>**.03 Foreign Country Codes**

The following table provides the International Organization for Standardization (ISO) Foreign Country Codes that are to be used when developing the country code portion of address fields.

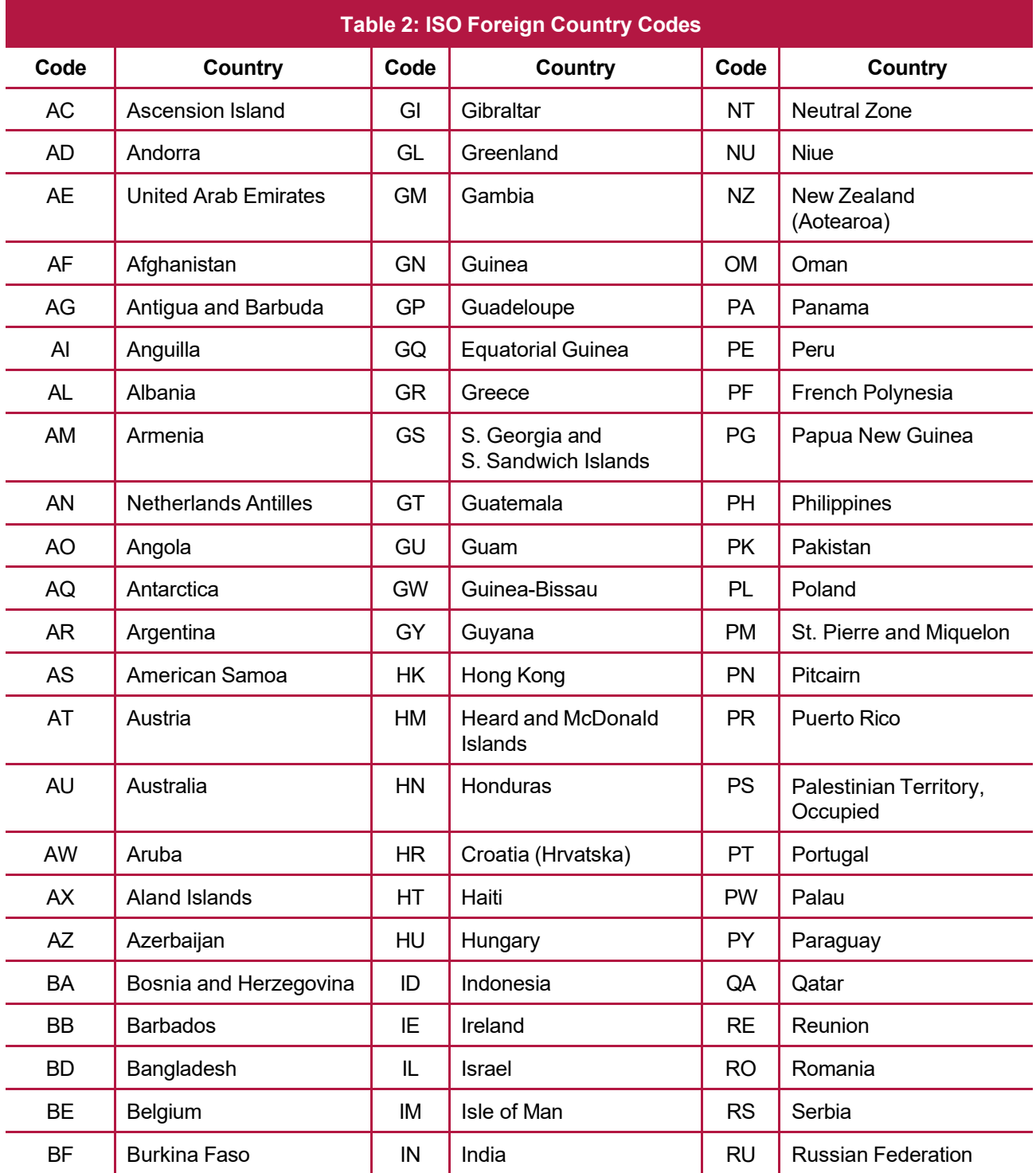

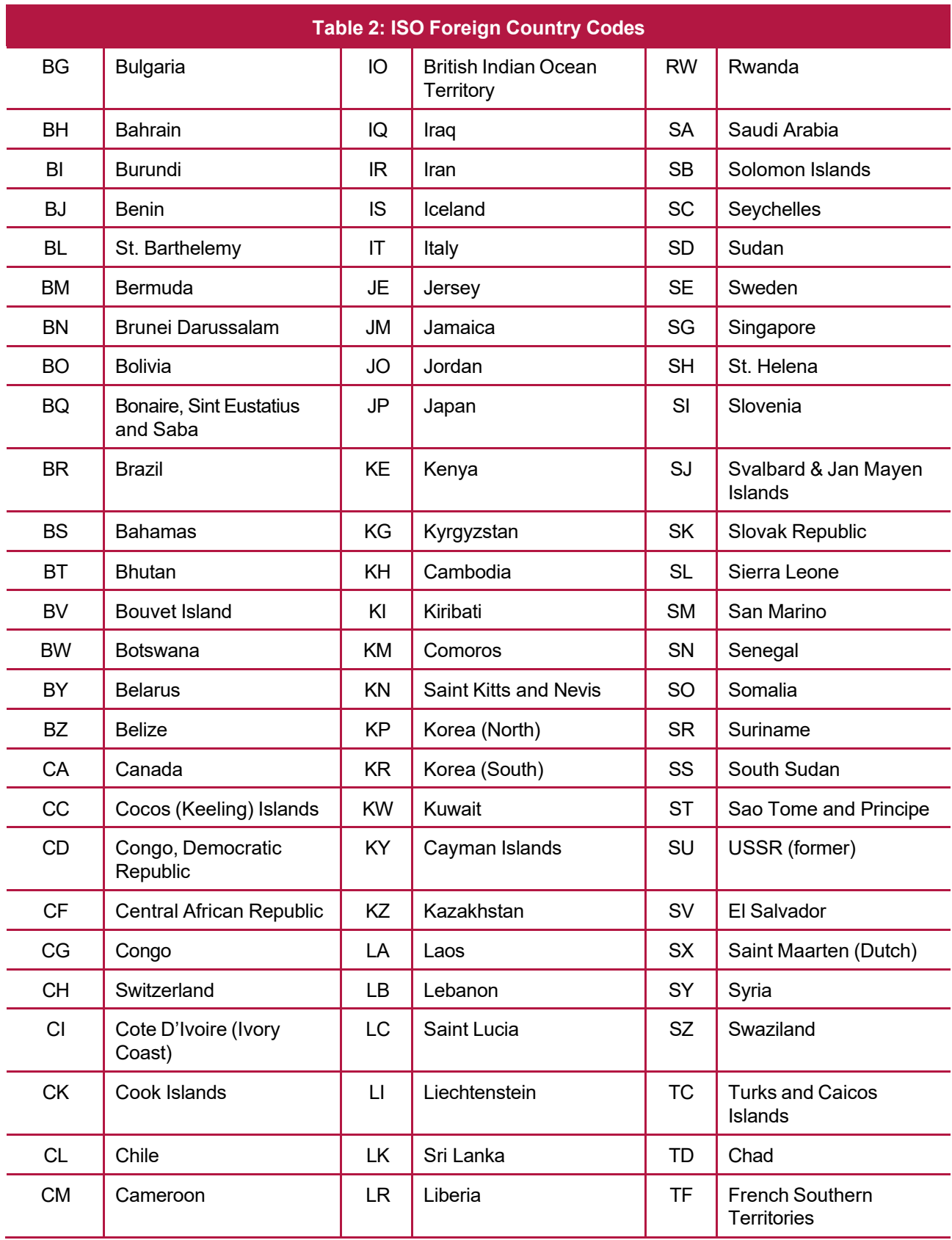

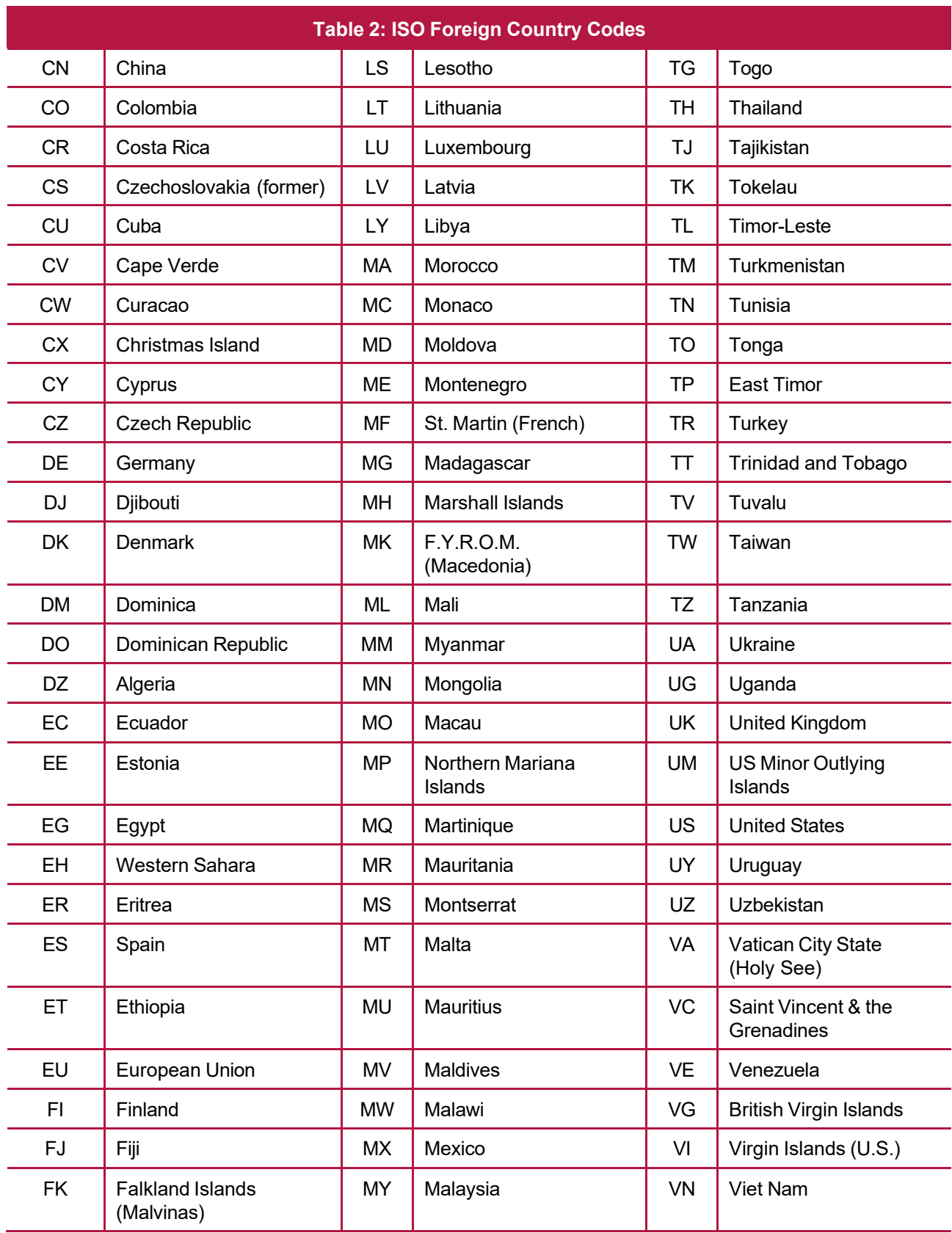

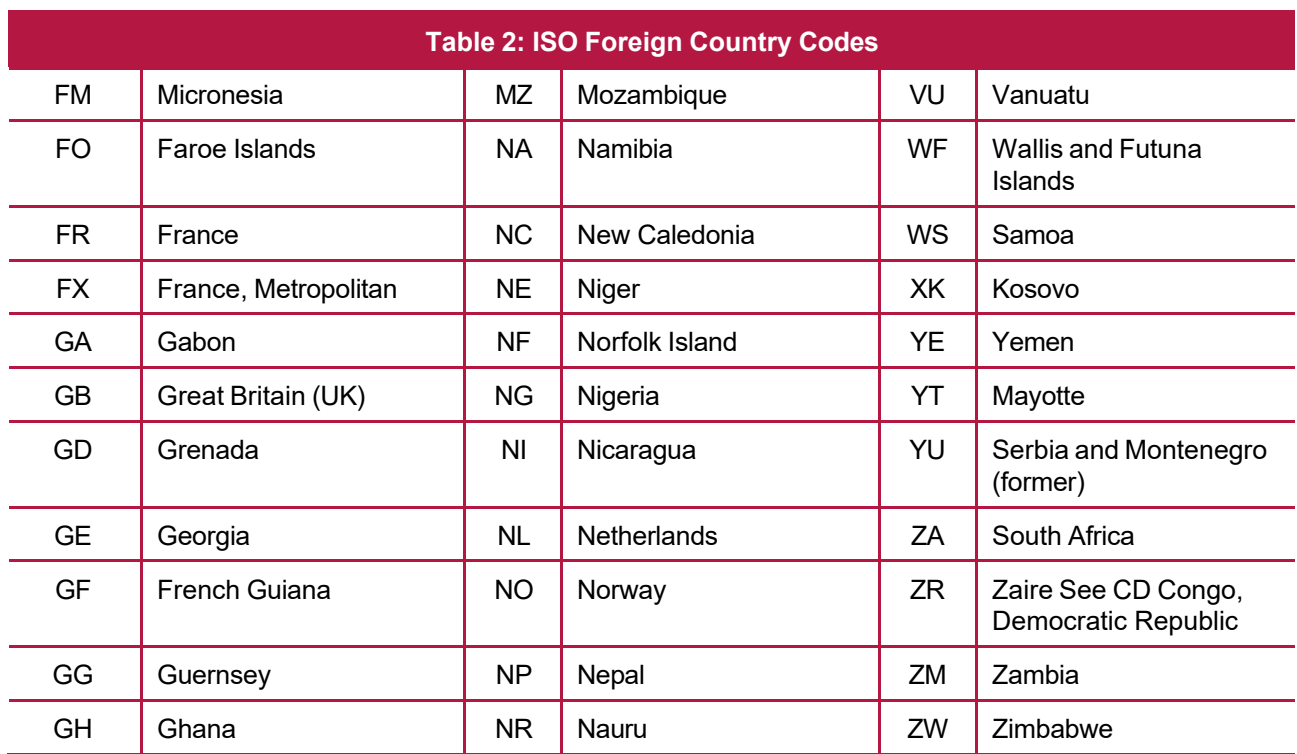

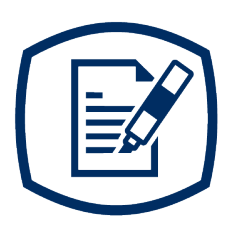

<span id="page-16-0"></span>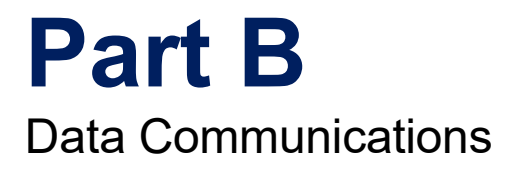

# <span id="page-17-0"></span>**Sec. 1 Information Returns (IR) Application for Transmitter Control Code (TCC)**

#### <span id="page-17-1"></span>**.01 Information Returns (IR) Application for Transmitter Control Code (TCC)**

All transmitters who file information returns electronically are required to request authorization to file electronically. To transmit files electronically through the FIRE System, you need a TCC before you can create a FIRE Account on the FIRE Test or Production Systems. Each user is required to create their own FIRE Account for the EIN/TCC. You must use the new IR Application for TCC to obtain a TCC or if you have a previously assigned TCC to electronically file information returns, you can use your existing TCC without interruption until August 1, 2023. You must also have software, a service provider, or an in-house programmer that will create the file in the proper format per the requirements and record layouts in this publication. **Scanned, PDF, PNG, TIF, GIF, JPG, Word, Excel formats will not be accepted.**

**Note:** If you have an existing TCC and need to add another Form Type or you need an additional TCC, you must use the new online IR Application for TCC. The FIRE Fill-in Form 4419 is no longer available.

**Due Date:** Submit your IR Application for TCC by November 1<sup>st</sup> of the year before information return(s) are due to ensure you're ready to electronically file. An IR Application for TCC received after November 1<sup>st</sup> may not be processed in time to meet your electronic filing needs. Allow 45 days for processing.

#### <span id="page-17-2"></span>**.02 Using the Online Information Returns (IR) Application for TCC**

If you're **new** to electronically transmitting information returns to the IRS, you must apply for a TCC using the IR Application for TCC located on the [FIRE we](https://www.irs.gov/e-file-providers/filing-information-returns-electronically-fire)bpage.

If your FIRE TCC was issued prior to September 26, 2021, and you have not completed an IR Application for TCC, you will need to submit an application for a new TCC to file for Tax Year 2023.

If you need another form type or an additional TCC, you'll need to complete the online IR Application for TCC. A single application can be used to apply for multiple information return form types.

If you're a withholding agent using a third party to prepare and transmit your information returns to IRS, you don't need to obtain a TCC**.**

Complete the IR Application for TCC if your firm or organization isn't using a third party to electronically transmit information returns. The IR Application for TCC contains two separate roles, Transmitter or Issuer.

- **Transmitter**: A third party sending the electronic information return data directly to the IRS on behalf of any business. **Note:** If you're transmitting returns for your own company, in addition to transmitting returns on behalf of another business, you don't need both the Transmitter and Issuer role. You can file all returns as a Transmitter.
- **● Issuer**: A business filing their own information returns regardless of whether they must file electronically.

**Alert:** If an organization requires more than one TCC for any given form type, a Responsible Official listed on the application must request the additional TCC through the IR Application for TCC.

Before you can complete the IR Application for TCC, all Responsible Officials and Authorized Delegates, if applicable, in the business or organization must create an online account. Refer to the [FIRE](https://www.irs.gov/e-file-providers/filing-information-returns-electronically-fire) webpage to access "IR TCC Application for FIRE".

#### <span id="page-18-0"></span>**.03 Application Approval/Completed**

When your IR Application for TCC is approved and completed, a five-character alphanumeric TCC is assigned to your business. An approval letter will be sent via United States Postal Service (USPS) to the address listed on the IR Application for TCC, informing you of your TCC. You can also view your TCC on the IR Application for TCC Summary page. The TCC will take 48 hours to be ready for use on FIRE. Allow 45 days for processing. A TCC won't be issued over the telephone or via email. If you don't receive a TCC within 45 days, contact the IRS. Refer to [Part A. Sec. 4, Communicating with the IRS.](#page-6-0)

Electronically filed returns may not be transmitted through FIRE until a TCC has been approved and assigned.

**Reminder:** You must have software that meets the requirements and record layouts in this publication or a service provider that will create the file in the proper format.

#### <span id="page-18-1"></span>**.04 Revise Current TCC Information**

As changes occur, you must update and maintain the IR Application. Access the IR Application for TCC on the [FIRE](https://www.irs.gov/e-file-providers/filing-information-returns-electronically-fire) webpage.

#### <span id="page-18-2"></span>**.05 Do I Need More than One TCC?**

The IRS encourages transmitters who file for multiple issuers to submit one application and use the assigned TCC for all issuers. The purpose of the TCC is to identify the business acting as the transmitter of the file. As a transmitter you may transmit files for as many companies as you need under the one TCC. The information return data will be contained in the file itself. Some service bureaus will transmit files using their TCC, while others will require filers to obtain a TCC of their own.

A TCC used to file Forms 1097, 1098, 1099, 3921, 3922, 5498, and W-2G can be used to submit 1,000 files per year. If the TCC exceeds 1,000 files, an additional TCC can be requested via the IR Application for TCC.

#### <span id="page-18-3"></span>**.06 Deleted TCC**

Your TCC will remain valid if you transmit information returns or request an extension of time to file information returns electronically through the FIRE System. If you don't use your TCC for three consecutive years, your TCC will be deleted. Once your TCC is deleted it cannot be reactivated. You'll need to submit a new IR Application for TCC located on the [FIRE](https://www.irs.gov/e-file-providers/filing-information-returns-electronically-fire) webpage.

# <span id="page-19-0"></span>**Sec. 2 Connecting to FIRE System**

You must obtain a TCC before you can establish a FIRE account to transmit files through the FIRE Systems (Production and Test). The system will prompt you to create your User ID, password, 10-digit Personal Identification Number (PIN) and secret phrase. Each user should create their individual FIRE account and login credentials. Multiple FIRE accounts can be created under one TCC. Refer to the [FIRE](https://www.irs.gov/e-file-providers/filing-information-returns-electronically-fire) webpage for additional information on account creation. The FIRE Production System and the FIRE Test System are two different sites that don't communicate with each other. If you plan on sending a production file and a test file, you'll need an account on each system.

You must enter your TCC, EIN and Business Name exactly as it currently appears on your IR Application for TCC. Once you log in, your information will fill in automatically when you submit files.

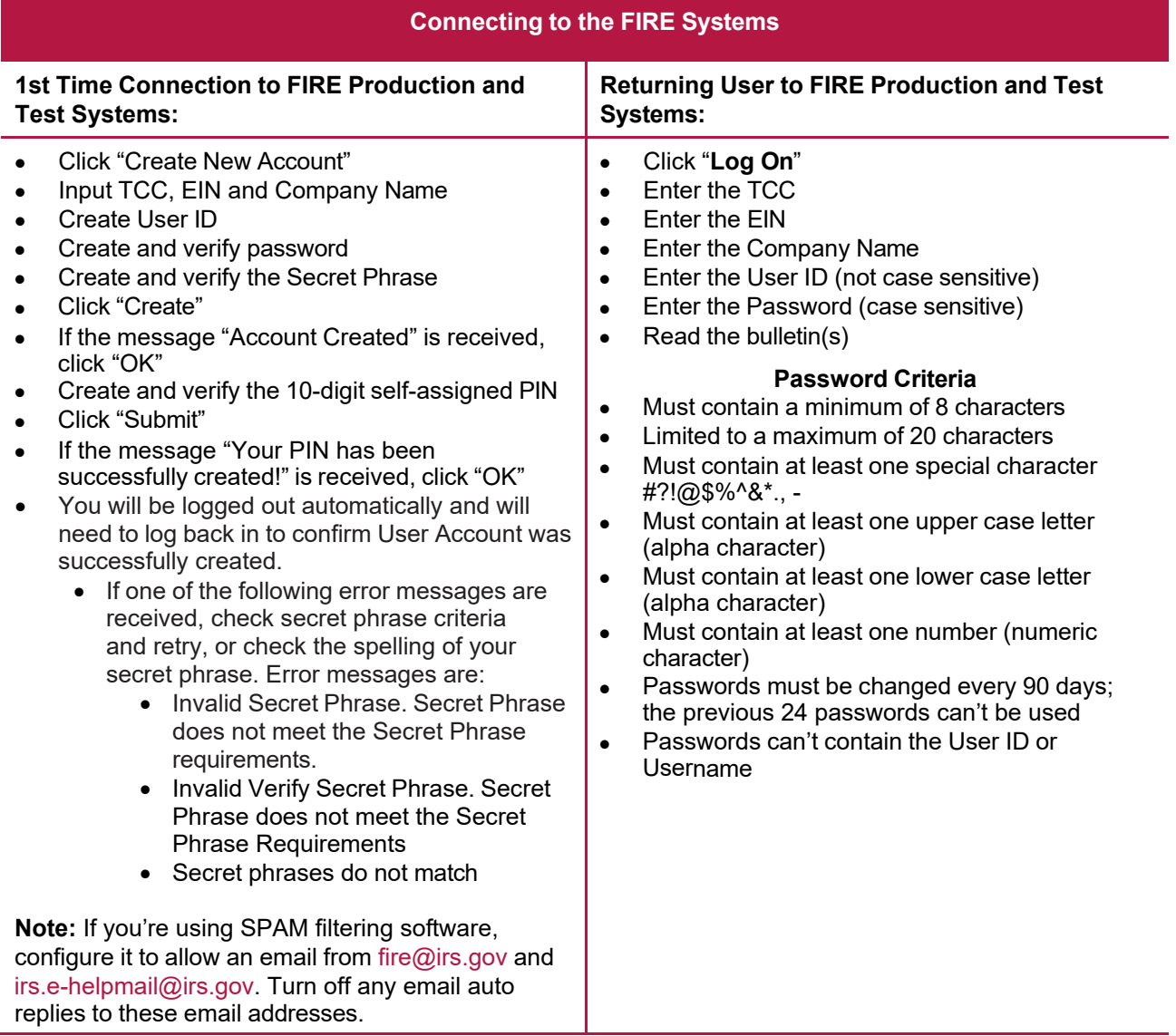

**Note:** If you have a FIRE System Account (Production and Test) with an established Secret Phrase and forgot your password, you may reset your password by using your established Secret Phrase.

#### **Uploading Files to FIRE**

Filers may upload a file to the FIRE System by taking the following actions:

- After logging in, go to the Main Menu
- Select "Send Information Returns"
- "Submit"
- Verify and update company information as appropriate and/or click "Accept." The system will display the company name, address, city, state, ZIP code, telephone number, contact and email address. This information is used to email the transmitter regarding the transmission.
	- Select one of the following:
		- $\circ$  Original file
		- o Amended file
		- o Test File (This option will only be available on the FIRE Test System at [fire.test.irs.gov\)](https://fire.test.irs.gov/).
- Enter the 10-digit PIN
- "Submit"
- "Browse" to locate the file and open it
- "Upload"

**Note:** When the upload is complete, the screen will display the total bytes received and display the name of the file just uploaded. It is recommended you print the page for your records. If this page isn't displayed on your screen, we probably didn't receive the file. To verify, go to Check File Status option on the main menu. We received the file if the file name is displayed, and the count is equal to '0' and the results indicate "Not Yet Processed."

#### **Checking the Status of Your File**

<span id="page-20-0"></span>It is the filer's responsibility to check the status of the submitted files. If you don't receive an email within two business days or if you receive an email indicating the file is bad:

- Log back into the FIRE System
- Select "Main Menu"
- Select "Check File Status" Be aware that the default selection to the File Status drop down is, "All Files." When "All Files" is selected, a valid date range is required. The date range can't exceed three months.

If the results indicate:

- **Good** Your Form 8955-SSA file has been accepted. IRS/TSO checks the required fields to ensure the validity of the information provided. Thank you for e-filing your 8955-SSA information returns electronically.
- **Good, Released with Errors** A bad file has been released. This result will be assigned when a bad file with minor errors has not been replaced within the 60-day criteria.
- **Bad** Click on the filename to view the error message(s). Correct the errors and timely re-file the file as the same type of file originally submitted (Original or Amended). Replacement files are not applicable to Form 8955-SSA submissions.
- **Not Yet Processed** The file has been received, but results aren't available. Check back in a few days.
- **Superseded** This status is assigned to a bad file when it is replaced by a new submission of the same type. The superseded status is also assigned to a good file when an amended file is filed to correct errors in the good file.

# <span id="page-21-0"></span>**Sec. 3 Electronic Specifications**

#### **.01 FIRE System**

The FIRE System is designed exclusively for electronic filing of Forms 1042-S, 1097, 1098, 1099, 3921, 3922, 5498, 8027, 8955-SSA and W-2G. Electronic files are transmitted through the FIRE Production System at [https://fire.irs.gov.](https://fire.irs.gov/) The electronic filing of information returns isn't affiliated with any other IRS electronic filing programs. Filers must obtain separate approval to participate in different programs. Certain filers are required to file Form 8955-SSA electronically.

Electronic reporting of information returns eliminates the need for electronic filers to send paper documents to the IRS. Don't send copies of the paper forms to the IRS for any forms filed electronically. This will result in duplicate filing.

#### <span id="page-21-1"></span>**.02 FIRE System Internet Security Technical Standards**

FIRE System Internet Security Technical Standards are:

- HTTP 1.1 Specification
- TLS 1.1 is implemented using SHA and RSA 1024 bits during the asymmetric handshake.

The FIRE Production and Test System server no longer supports Secure Socket Layer (SSL) 3.0 as one of the FIRE System's Internet Security Technical Standards.

Transmitters using IE 6.0 or lower as their browser may have problems logging in and connecting to the FIRE System. Follow the steps below to connect and upload a file:

- Go to Tools > Internet Options > Advanced
- Scroll down and find Security
- Uncheck both SSL 2.0 and SSL 3.0
- Check TLS 1.2 and select "Apply"

## <span id="page-21-2"></span>**Sec. 4 Electronic Submissions**

#### <span id="page-21-3"></span>**.01 Electronic Submissions**

The FIRE System is available for electronic submissions 24 hours a day. For dates of availability, refer to the [FIRE](https://www.irs.gov/e-file-providers/filing-information-returns-electronically-fire) webpage located at [https://www.irs.gov/e-file-providers/filing-information-returns-electronically-fire.](https://www.irs.gov/e-file-providers/filing-information-returns-electronically-fire)

Standard ASCII code is required for all files. The time required to transmit files varies depending upon your type of connection to the internet.

The acceptable file size for the FIRE Systems can't exceed one million records per file. If the file exceeds the limit, the file will be rejected. We recommend you visit the FIRE webpage at https:/[/www.irs.gov/e-file](http://www.irs.gov/e-file-)providers/filing-information-returns-electronically-fire for the latest system status, updates, and alerts.

When sending electronic files larger than 10,000 records, data compression is encouraged. The time required to transmit a file can be reduced up to 95 percent by using compression.

• WinZip and PKZIP are the only acceptable compression packages. The IRS can't accept self-

extracting zip files or compressed files containing multiple files.

Transmitters may create files using self-assigned filename(s). However, the FIRE System will assign a unique filename. Record the FIRE file name from the "Check Status" page as it is required when assistance is needed.

The FIRE filename consists of:

- Submission type
- Transmitter Control Code (TCC)
- Four-digit sequence number. The sequence number will be increased for every file sent.

For example, if this is the first original file for the calendar year and the TCC is 44444, the IRS assigned filename would be ORIG.44444.0001.

#### <span id="page-22-0"></span>**.02 File Definitions**

It is important to distinguish between the specific types of files:

- **Original file** Contains information returns that haven't been previously reported to the IRS.
- **Amended file** Contains corrections for information returns successfully processed by the IRS with a status of "Good" and it has been more than 10 calendar days since the file was transmitted to the IRS and you then identified an error with the file. A full and complete Form 8955-SSA must be filed to correct any errors and/or omissions. Amended files must contain all data required to be reported by the plan for the plan year; not just the data that was omitted or that is being corrected.
- **Test file**  Contains data that is formatted to the specifications in Publication 4810 and can only be sent through the FIRE Test System at [https://fire.test.irs.gov/.](https://fire.test.irs.gov/) **Don't transmit live data in the FIRE Test System.**

#### <span id="page-22-1"></span>**.03 Submission Responses**

The results of your electronic transmission(s) will be sent to the email address that was provided on the "Verify your Filing Information" screen within two days after a file has been submitted. If you're using emailfiltering software, configure the software to accept email from [fire@irs.gov](mailto:fire@irs.gov) and [irs.e-helpmail@irs.gov.](mailto:irs.e-helpmail@irs.gov) Turn off any email auto replies to these email addresses.

**Note:** Processing delays may occur during peak filing time frames, and you may not get results within two business days.

If a file is bad, the transmitter must return to <https://fire.irs.gov/> or <https://fire.test.irs.gov/> to identify the errors. At the main menu, select "Check File Status."

If a timely filed electronic file is bad, the filer will have up to 60 days from the day the file was transmitted to file an acceptable file. If an acceptable file is not received within 60 days, the filer could be subject to late filing penalties.

If the file is good, it is released for mainline processing after ten business days from receipt. Contact the IRS by telephone at 866-455-7438 within the ten-day timeframe if the file should not be released for further processing.

# <span id="page-23-0"></span>**Sec. 5 Test Files**

Filers aren't required to submit a test file; however, the submission of a test file is encouraged for all new electronic filers to test hardware and software. See [Part B Sec. 2, Connecting to FIRE.](#page-19-0) Test files must include the Test Indicator "T" in field position 28 to indicate the file is a test. The test file must consist of a sample of each type of record. For example, Form 8955-SSA includes:

- Transmitter "T" Record (all fields marked required must include transmitter information)
- Sponsor "S" Record
- Administrator "A" Record
- Multiple Participant "P" Record (at least 11 "P" Records per each T Record")
- End of Transmission "F" Record

The IRS will check the file to ensure it meets specifications. Current filers may send a test file to ensure the software reflects all required programming changes; however not all validity, consistency, or math error tests will be conducted. If you provided a valid email address on the "Verify Your Filing Information" screen, you'll be notified of your file acceptance by email within five days of submission. When using email-filtering software, configure software to accept email from [fire@irs.gov](mailto:fire@irs.gov) and [irs.e-helpmail@irs.gov.](mailto:irs.e-helpmail@irs.gov) Turn off any email auto replies to these email addresses.

**Note:** During peak filing periods, the time frame for returning file results may be more than five business days.

It is the transmitter's responsibility to check the results of the submission. See Sec. 2, [Connecting](#page-20-0) to FIRE, [Checking the Status of Your File.](#page-20-0)

# <span id="page-23-1"></span>**Sec. 6 Accuracy of Data and Common Errors**

#### **.01 Accuracy of Data**

The IRS encourages filers to verify the format and content of each type of record to ensure the accuracy of the data.

**Important:** Filers who engage a service bureau to transmit files on their behalf should be careful not to report duplicate data.

This section lists some of the problems most frequently encountered with electronic files filed with the IRS. These problems may result in the IRS rejecting files as "Bad."

- The electronic file appears to be incomplete. The count of all records in the FILE-RECORD-COUNT field of the End of Transmission "F" Record does not equal the number of records in the file.
- A test file was submitted to the FIRE Production System. If the file submitted wasn't a test file, remove the TEST- FILE IND in the Transmitter "T" Record and resubmit the file. If a test file is submitted to the FIRE Production System in error, no action is needed. Test files submitted to the FIRE Production System can't be processed and will be closed.
- The file was submitted with more than one Transmitter "T" Record. Each file submitted through the FIRE System may only have one Transmitter "T" Record.
- The file contained too many participants to be submitted in a single file. It was included in multiple FIRE files and one of these files had an error. All files related to this single filing must be corrected and resubmitted (even if there was an error in only one of the files).

• The IRS has already received a file with the same Sponsor EIN, Plan Number, and Plan Year Ending Date. If a file was submitted to correct a previous error but is being submitted more than 60 days after notification of the error, or if this file was meant to amend a previously submitted file, make sure that it is identified as an amended return (AMENDED-IND = "1" (one) in position 34 of the Sponsor "S" Record). If the file was submitted in error (it was a duplicate file), or if this isn't a duplicate file and was not previously submitted with the same Sponsor EIN, Plan Number, and Plan Year Ending Date, contact the IRS at 866-455-7438.

#### **Sponsor "S" Record**

- The file was submitted with more than one Sponsor "S" Record. Each file submitted through the FIRE System can contain only one Sponsor "S" Record.
- Field position 18-26 Sponsor's EIN The file didn't include a Sponsor EIN in the Sponsor "S" Record.
- Field position 18-26 Sponsor's EIN The file included a non-numeric Sponsor EIN in the Sponsor "S"Record.
- Field position 27-29 Plan Number The file included a non-numeric Plan Number in the Sponsor "S" Record. The Plan Number should be 001-999.
- Field position 74-143 Sponsor's Name The file didn't include a Sponsor Name in the Sponsor "S"Record.
- Field Position 249-400 Sponsor's Mailing Address Line 1 The file didn't include a Sponsor Address in the Sponsor "S" Record.
- Field position 411-550 Plan Name The file didn't include a Plan Name in the Sponsor "S" Record.
- Field position 568-575 Total Participants Reported on SSA Counts The count of total participants reported in the Sponsor "S" Record does not equal the count of Participants with an entry code of A in field position 42 of the Participant "P" record. If the file was too large to be submitted in a single FIRE file, this should be the total reported in all the associated FIRE files.

#### **Administrator "A" Record**

- The file was submitted with more than one Administrator "A" Record. Each file submitted through the FIRE System can contain only one Administrator "A" Record.
- The file was submitted with more than one End of Transmission "F" Record. Each file submitted through the FIRE System can contain only one End of Transmission "F" Record.
- The file was submitted with records that appear to be from different filings. (The Plan Year Begin Date, Plan Year End Date, Sponsor EIN, and Plan Number aren't the same on every record in the file.)
- Field position 35-43 Administrator's EIN The file didn't include an Administrator EIN in the Administrator "A" Record.
- Field position 35-43 Administrator's EIN The file included a non-numeric Administrator EIN in the Administrator "A" Record.
- Field position 149-300 Administrator's Mailing Address The file didn't include an Administrator Address in the Administrator "A" Record.
- The file had plan participant record(s) that contained data but didn't have a valid entry code.

#### **Participant "P" Record:**

- The electronic file appears to be incomplete. The count of participant records in the P-RECORD-COUNT field of the End of Transmission "F" Record does not equal the number of Participant "P" records in the file.
- The file had plan participant record(s) in which an Entry Code of "A" or "B" was indicated in box 7a; however, all remaining data for Lines 9(b) through 9(g) was not provided in positions 44-131 of the Participant "P" record.
- The file had plan participant record(s) in which an Entry Code of "D" was indicated; however, all remaining data for Lines 9(b) and 9(c) was not provided in positions 44-99 of the Participant "P" record.
- The file had plan participant record(s) in which an Entry Code of "C" was indicated; however, the remaining data for Lines 9(b) (positions 44-52), 9(c) (positions 53-99), 9(h) (positions 132-140), and 9(i) (positions 141-143) was not provided in the Participant "P" Record.

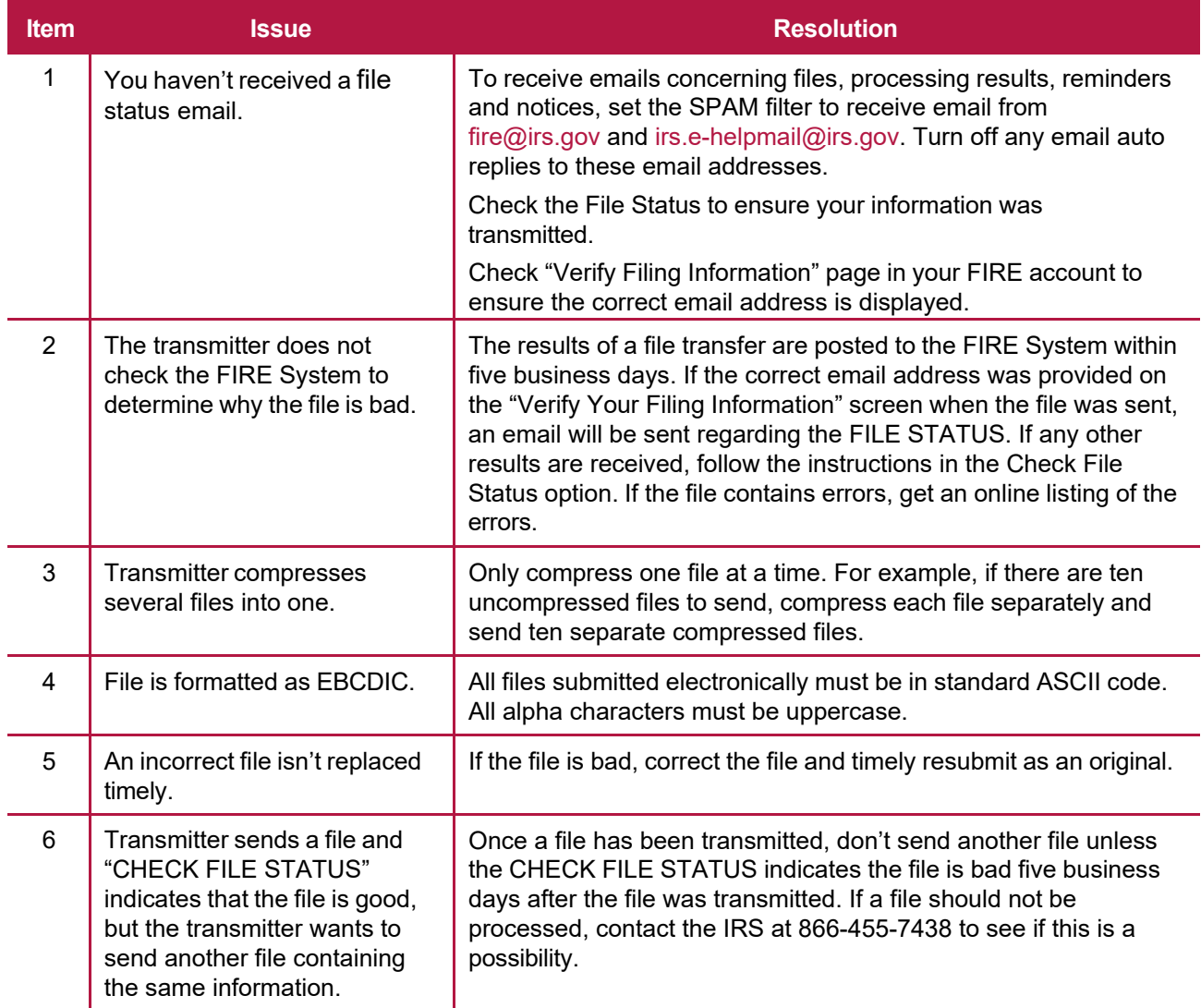

#### <span id="page-25-0"></span>**.02 Common Errors**

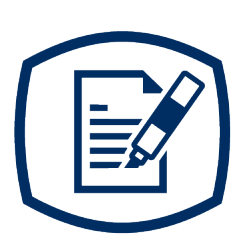

# <span id="page-26-0"></span>**Part C** Record Format Specifications and Record Layouts

# <span id="page-27-0"></span>**Sec. 1 Transmitter "T" Record**

This record identifies the entity preparing and transmitting the file. The transmitter and the plan administrator may be the same, but they need not be.

The first record of a file **must** be a Transmitter "T" Record. The "T" Record must appear on each electronic file; otherwise, the file will be rejected.

The "T" Record is a fixed length of 750 positions.

**Note:** For all fields marked **"Required**," the transmitter must provide the information described under Field Description and Information. For those fields not marked "**Required**," a transmitter must allow for the field, but may be instructed to enter blanks or zeros in the indicated field position(s) and for the indicated length. All records have a fixed length of 750 positions.

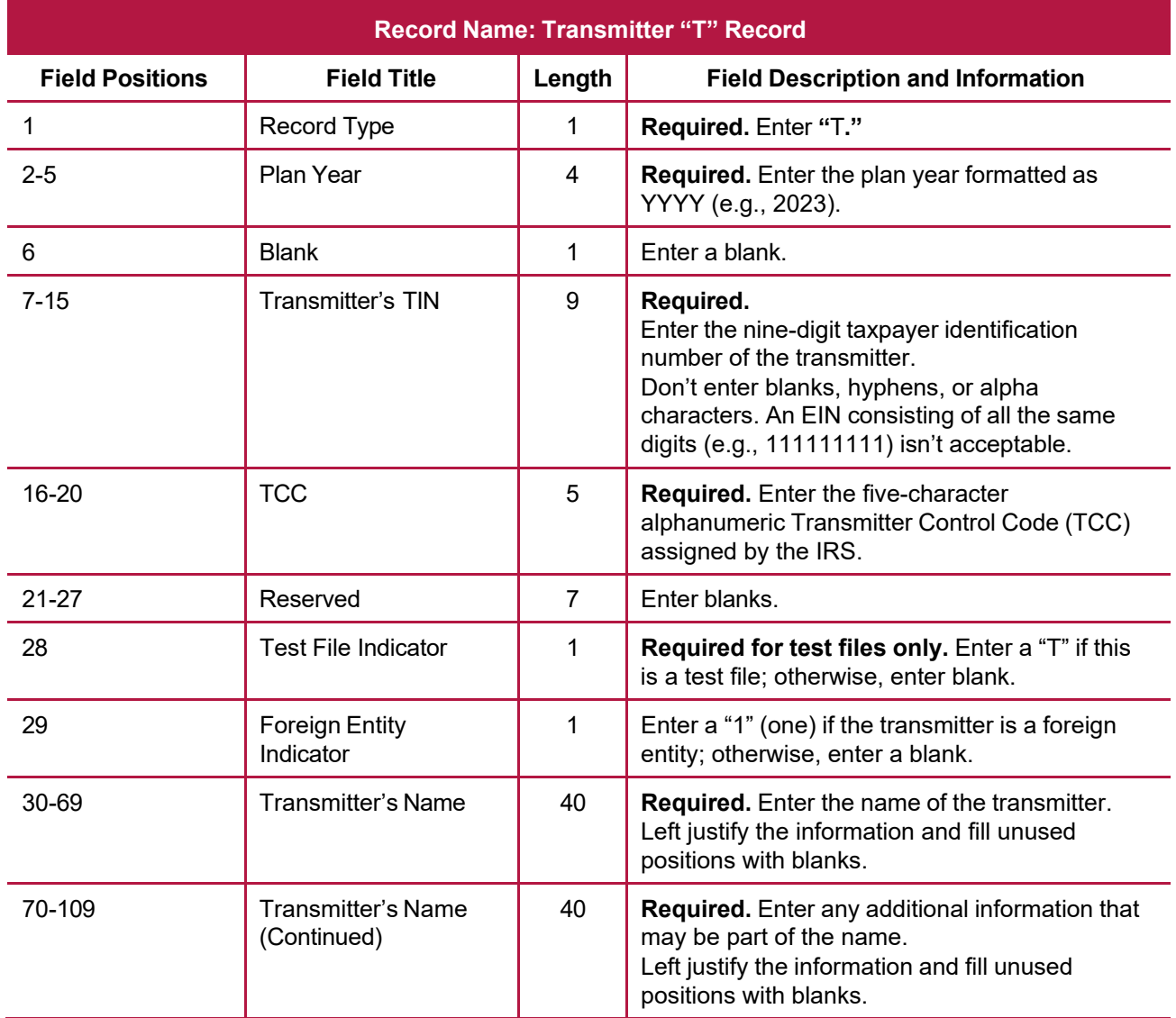

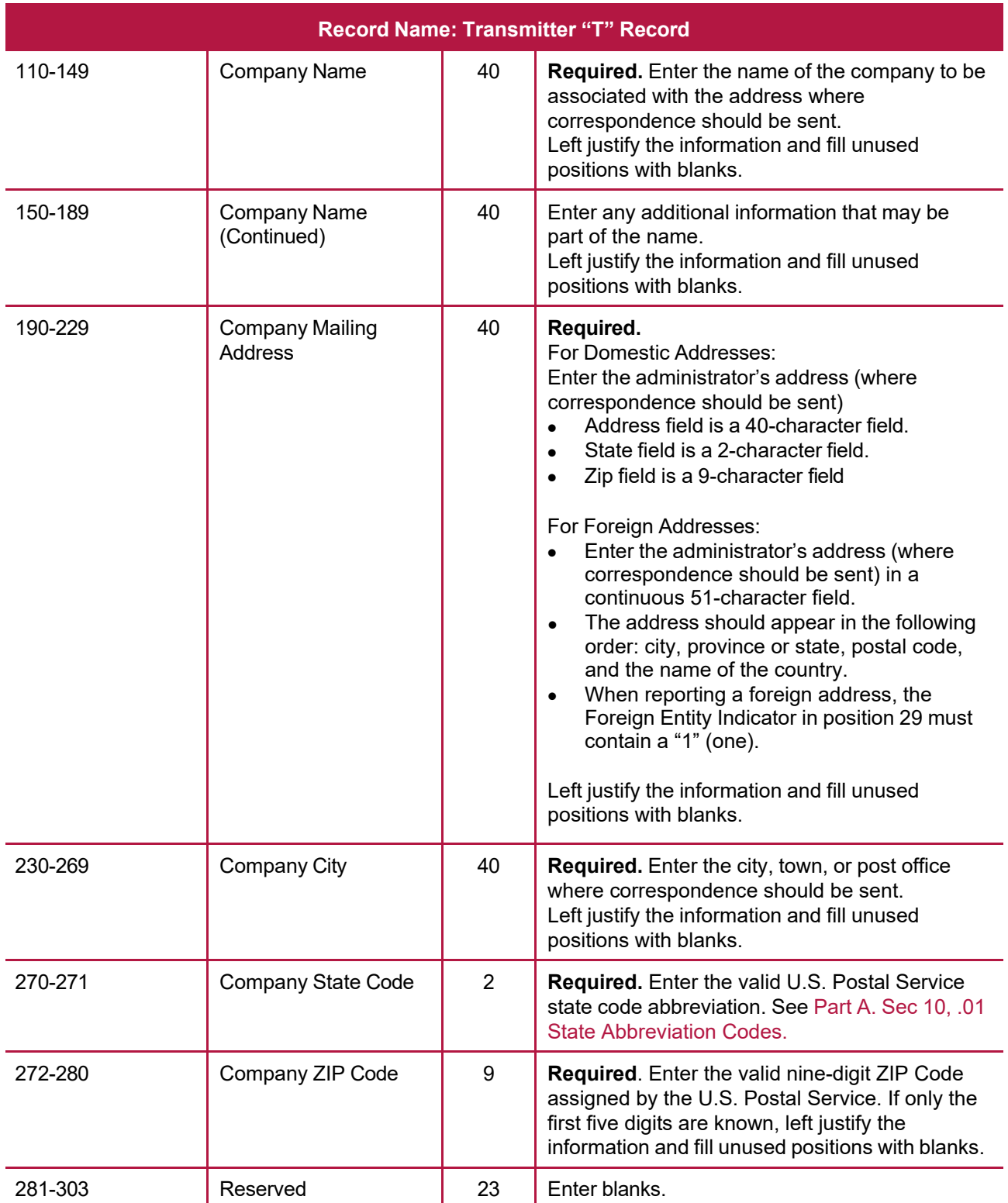

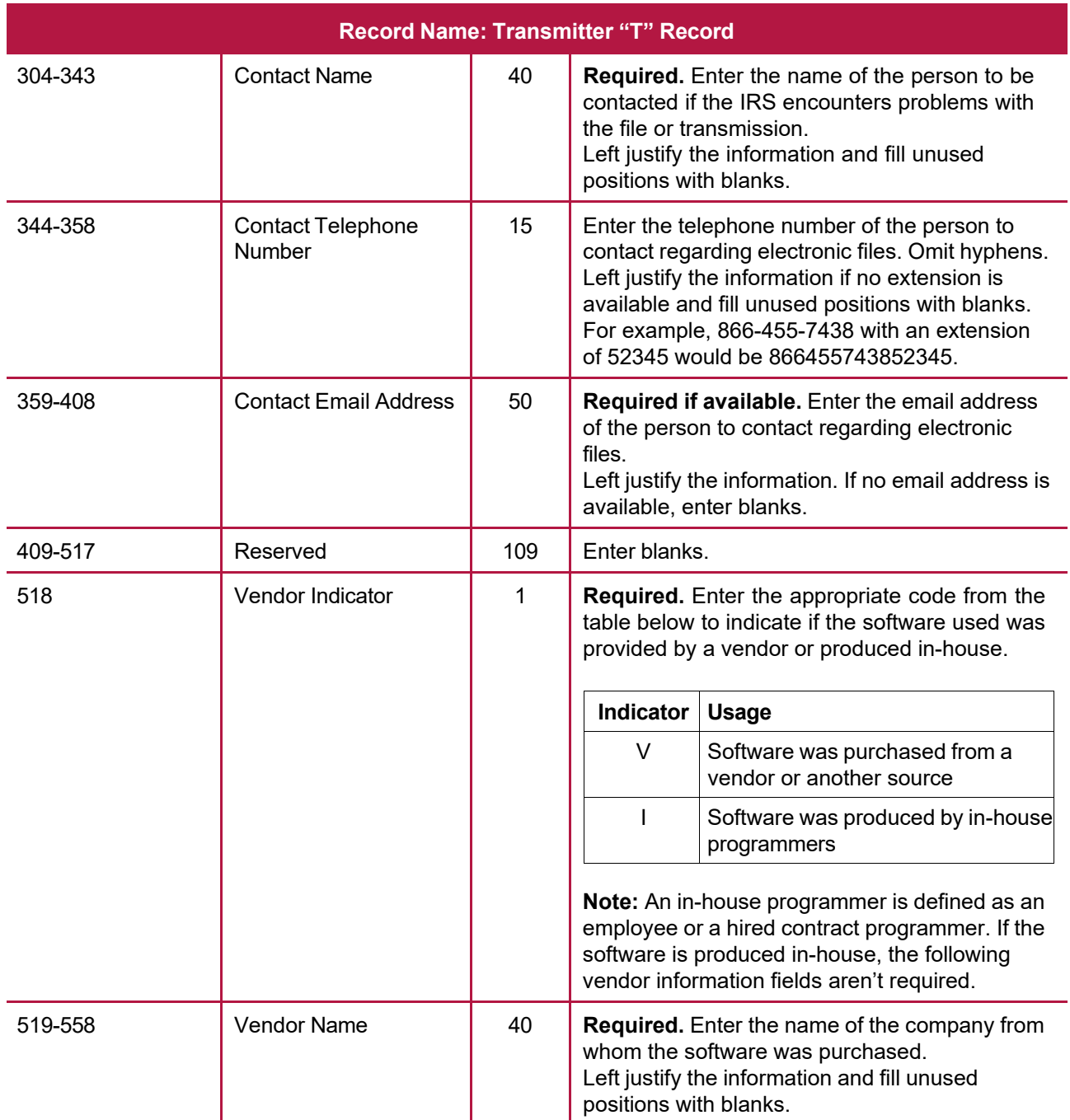

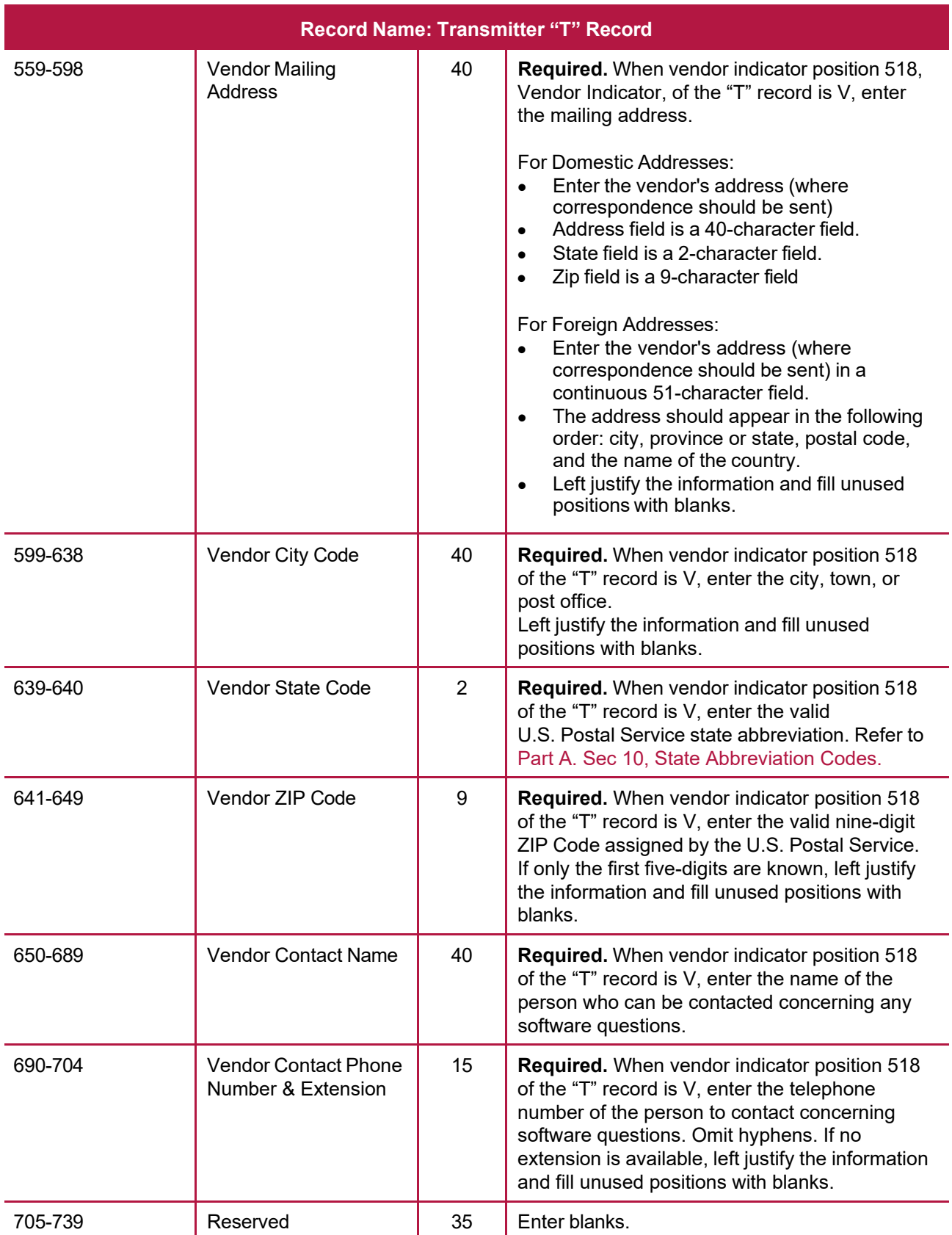

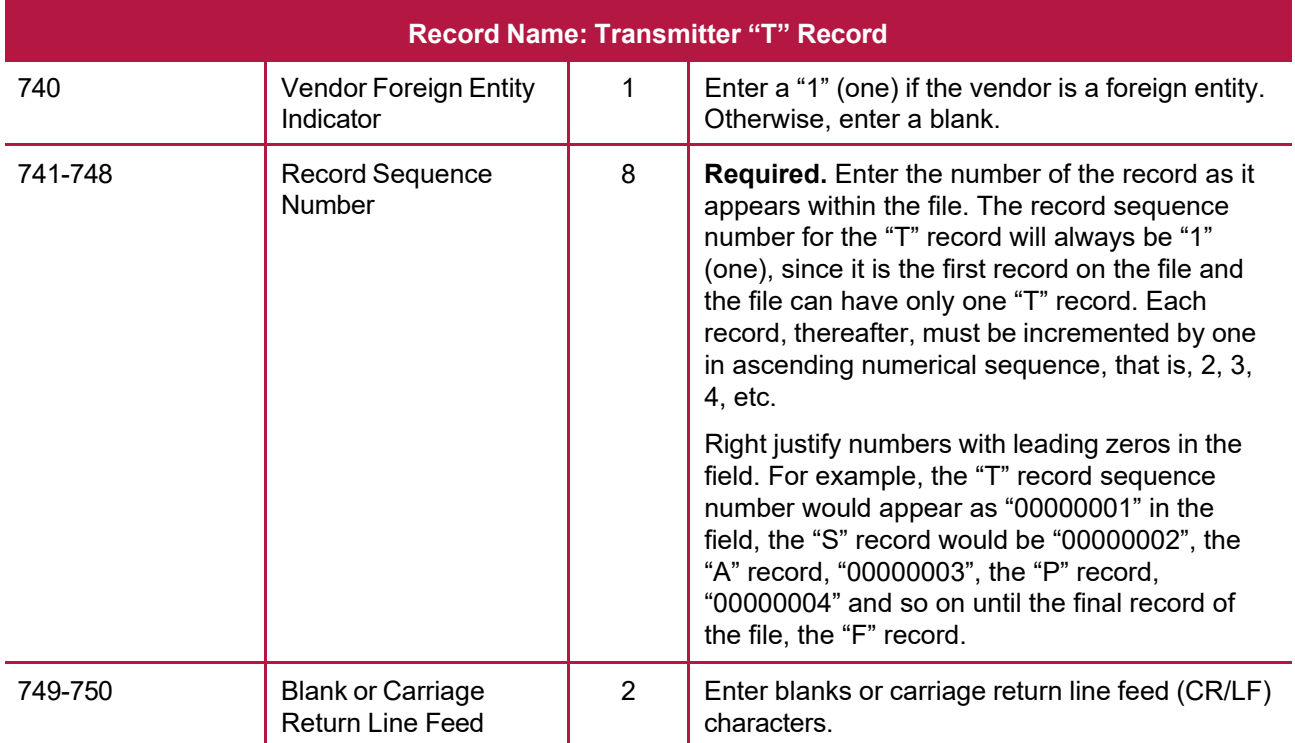

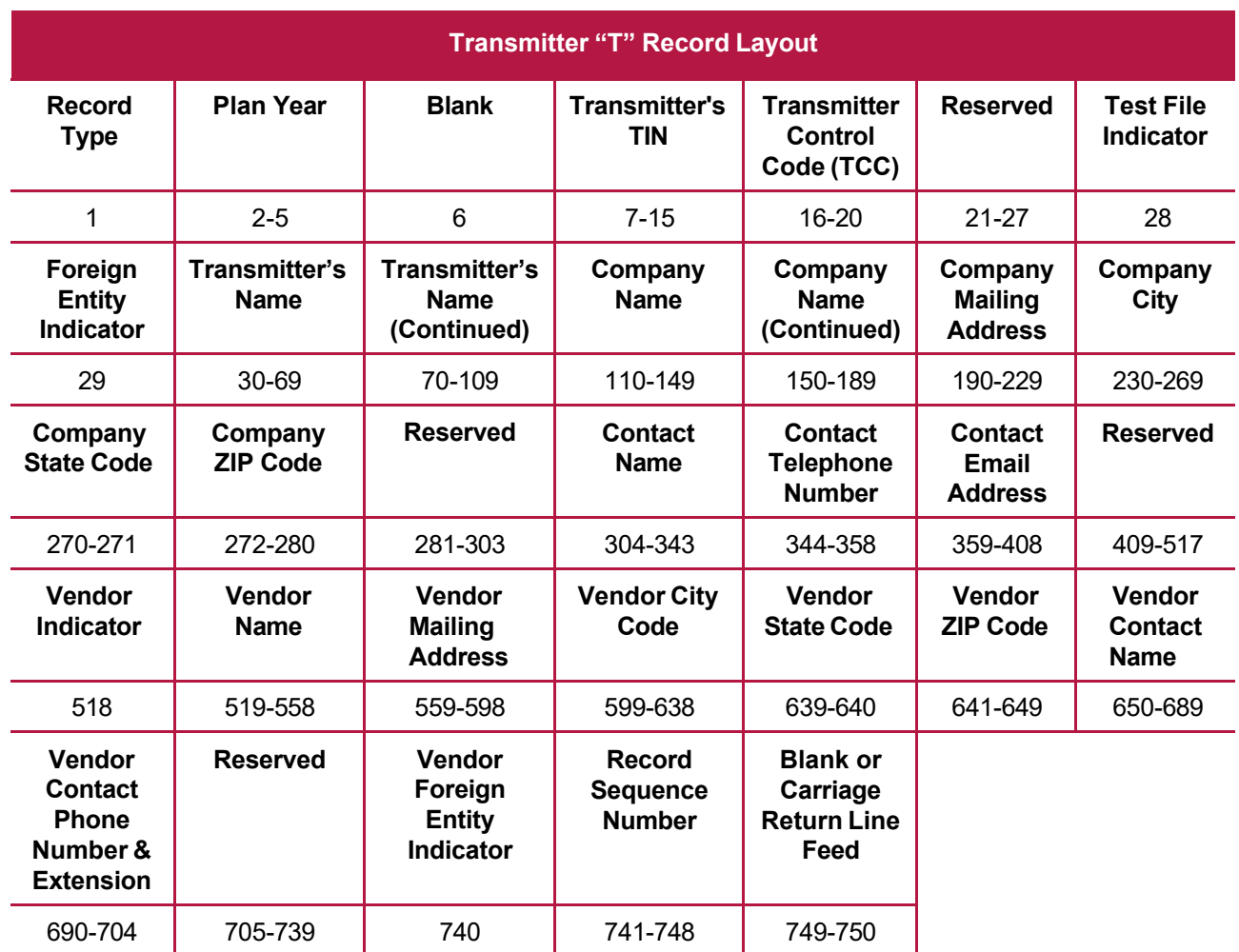

# <span id="page-33-0"></span>**Sec. 2 Sponsor "S" Record**

The "S" Record identifies the Sponsor record.

Enter an "S" Record after the "T" Record on the file. There is only one "S" Record per file. The "S" Record is a fixed length of 750 positions.

**Note:** For all fields marked "**Required**," the transmitter **must** provide the information described under Field Description and Information. If required fields aren't completed in accordance with these instructions, the file may not process correctly. For those fields not marked "**Required**," a transmitter must allow for the field, but may be instructed to enter blanks or zeros in the indicated field position(s) and for the indicated length. All records have a fixed length of 750 positions. Refer to the [Instructions](https://www.irs.gov/pub/irs-pdf/i8955ssa.pdf) for Form 8955-SSA for additional filing information.

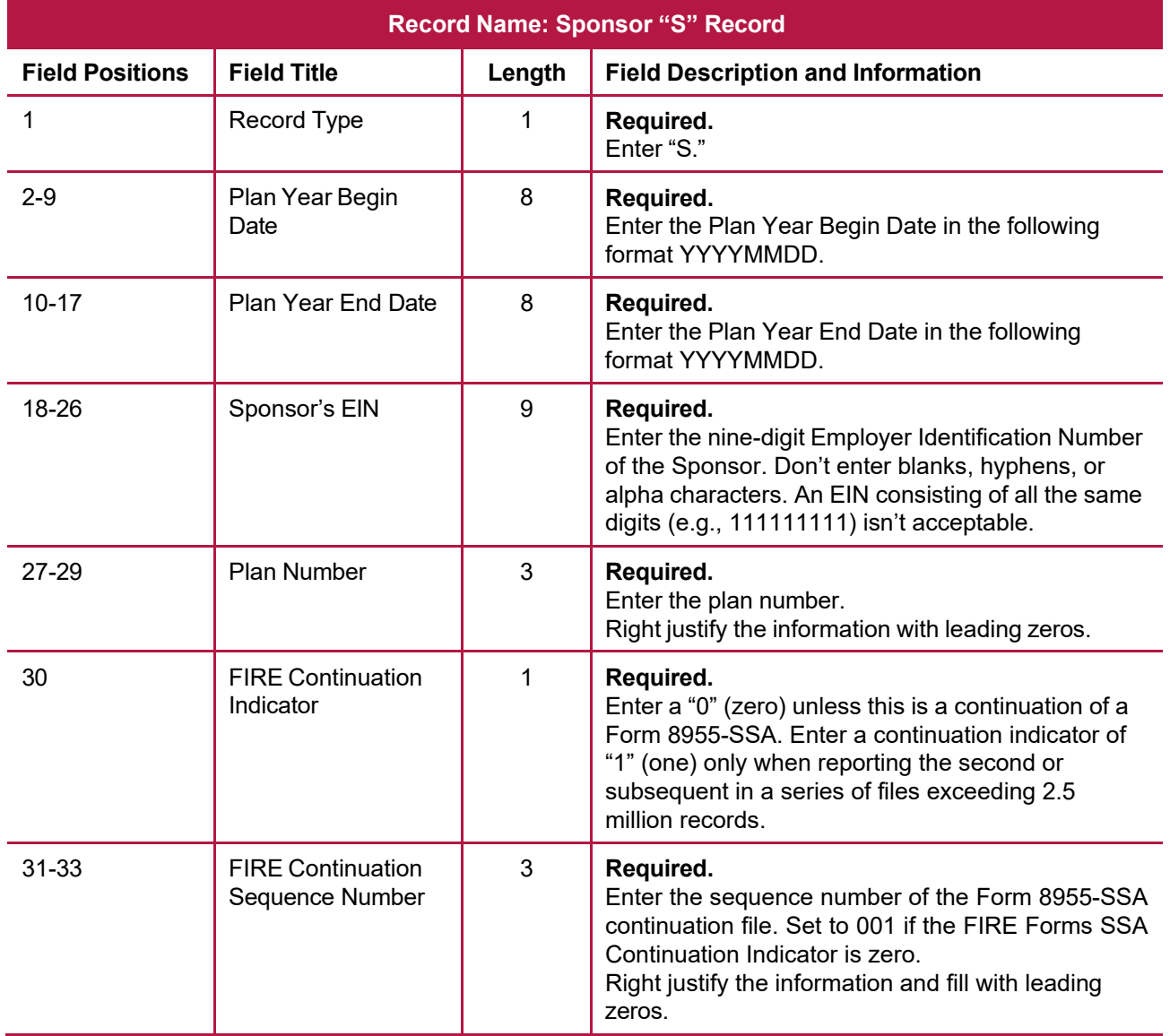

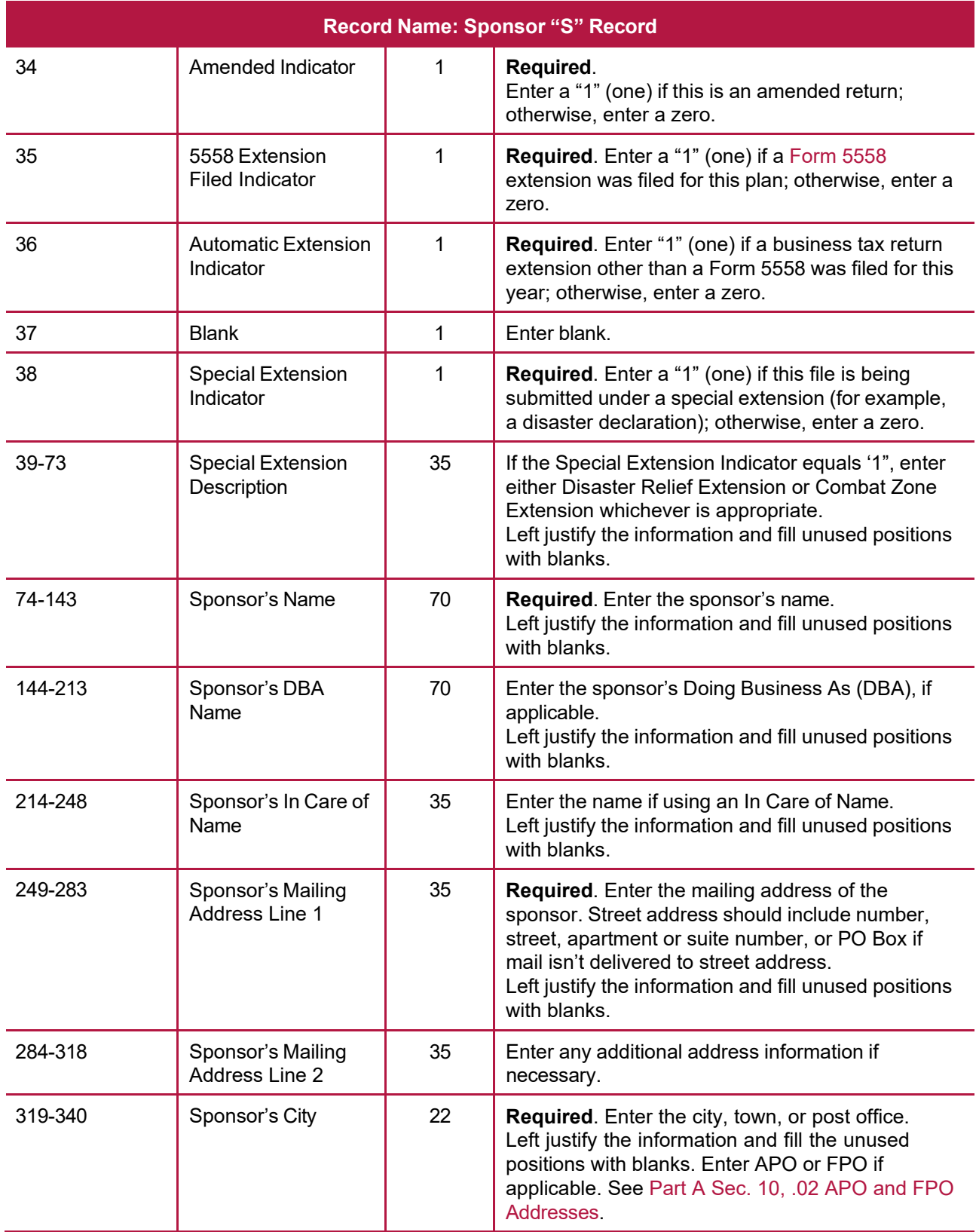

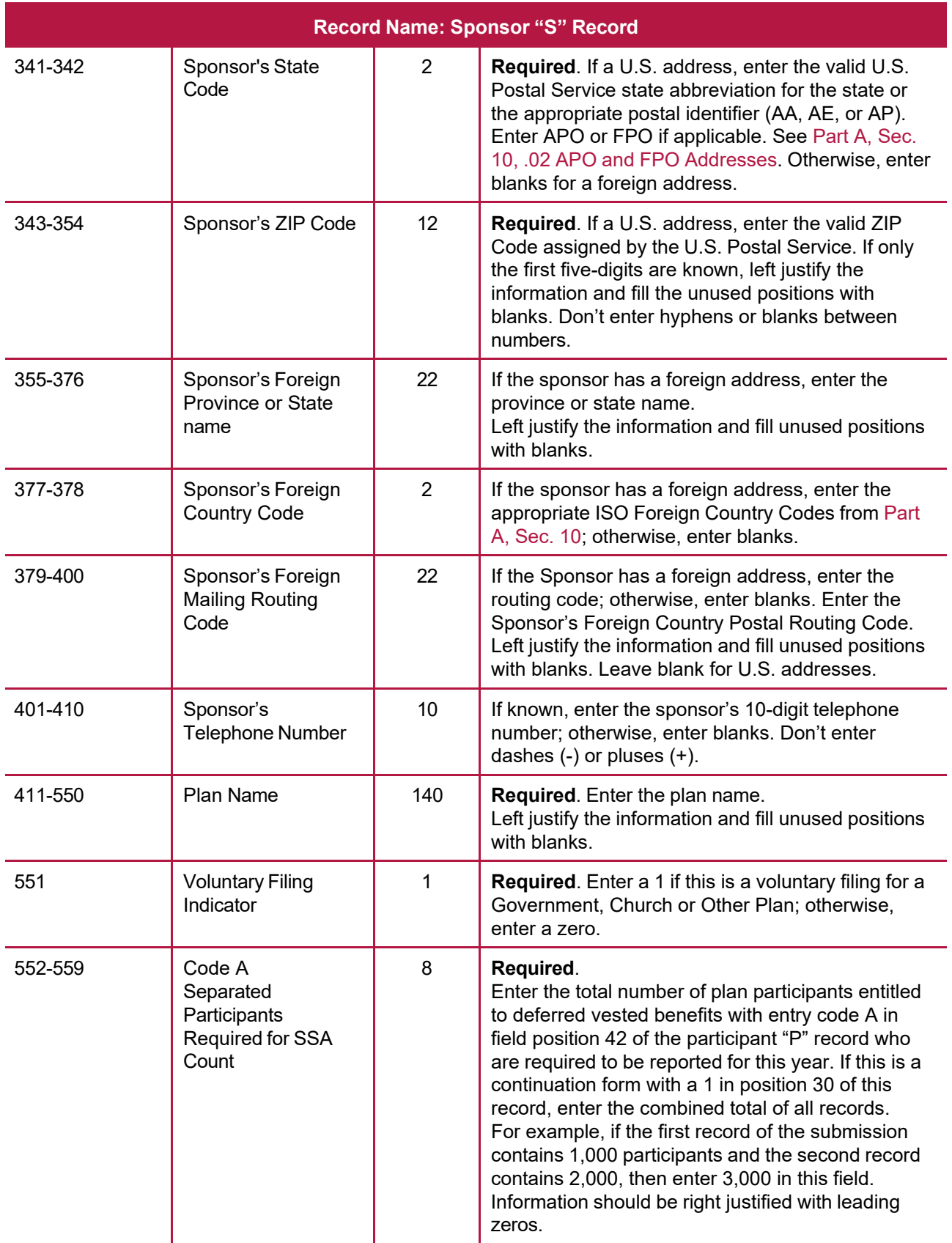

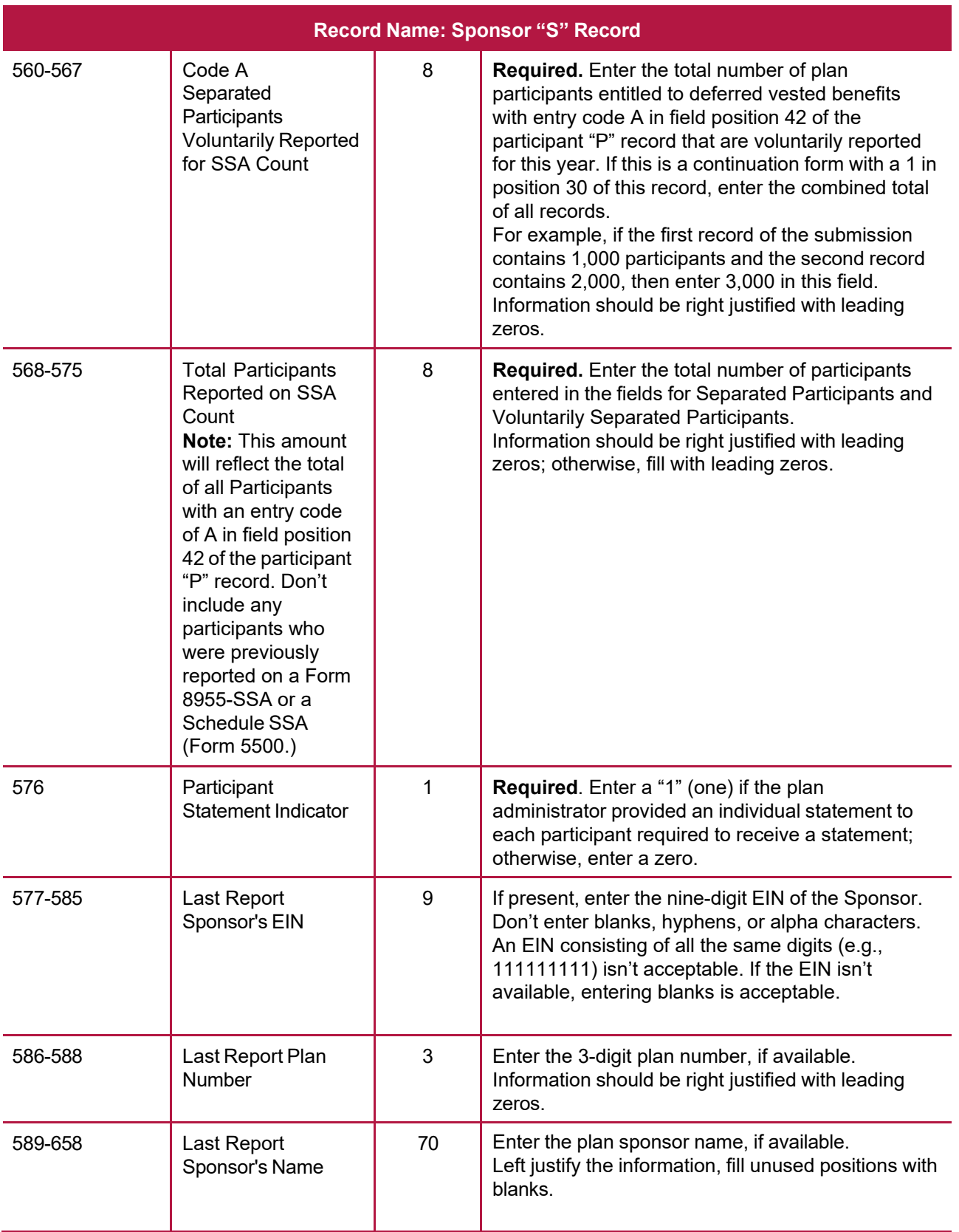

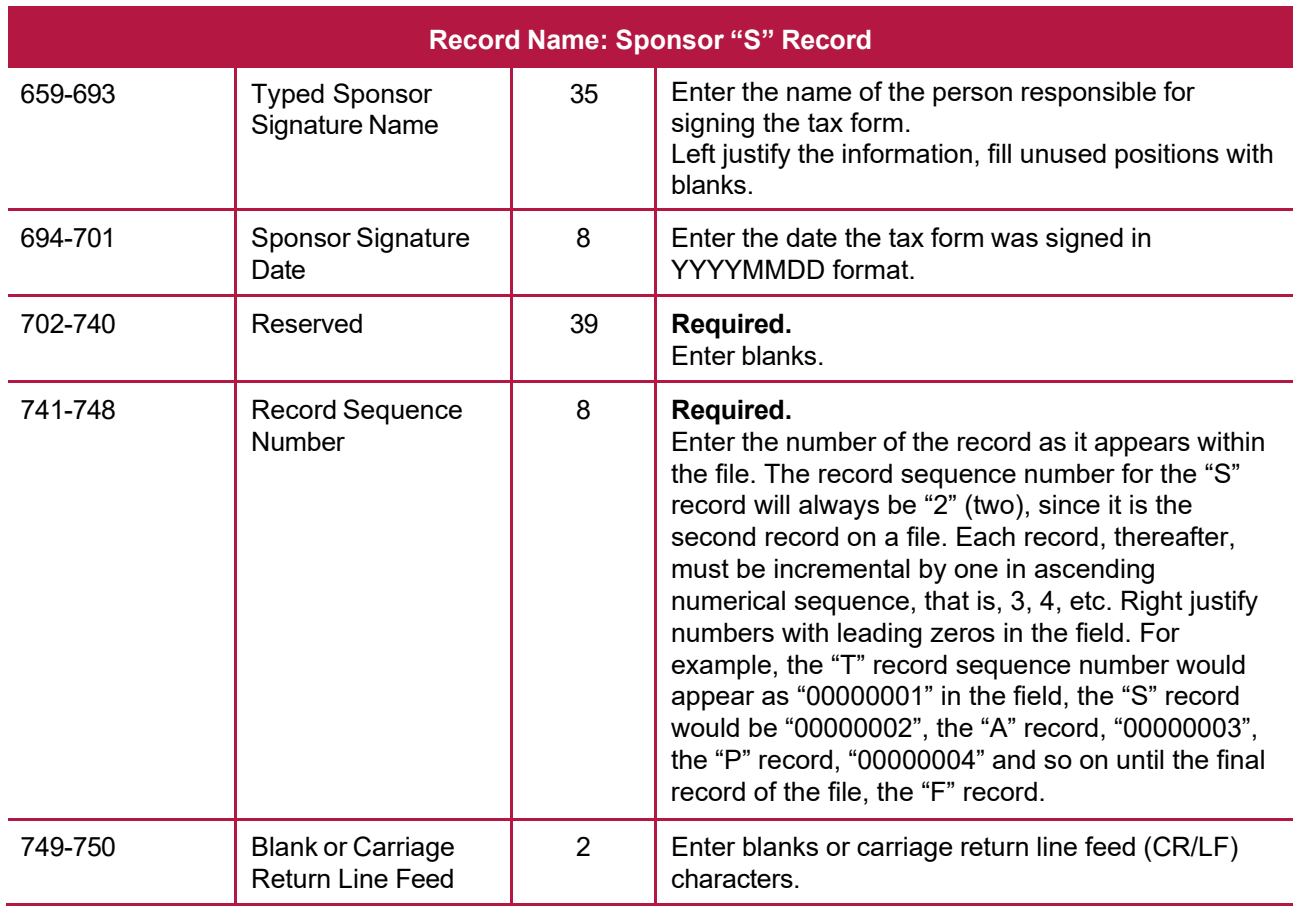

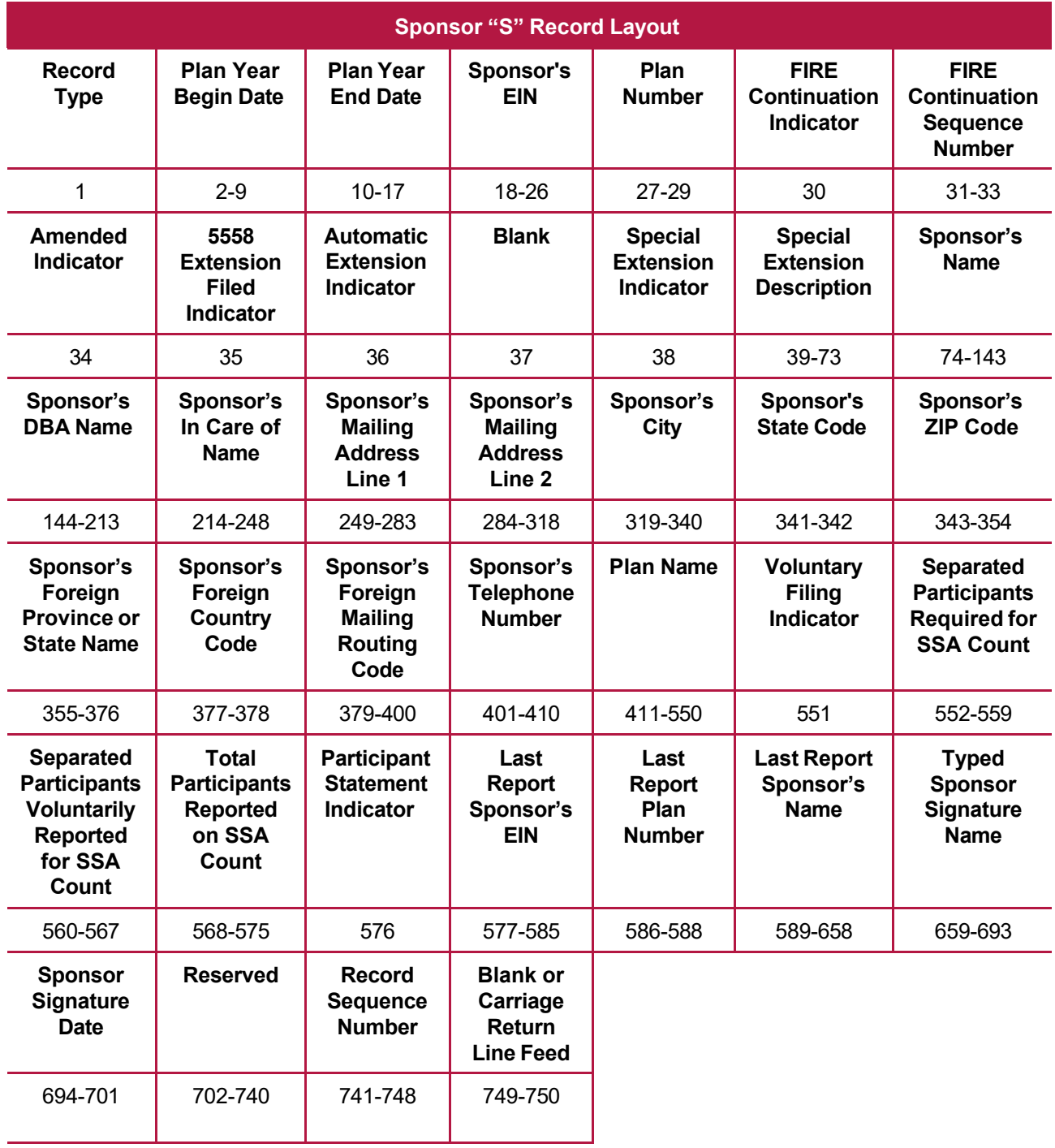

# <span id="page-39-0"></span>**Sec. 3 Administrator "A" Record**

The "A" Record contains the name and address information of the Plan Administrator. There should be only one "A" Record per file.

The "A" Record is a fixed length of 750 positions.

**Note:** For all fields marked "**Required**," the transmitter must provide the information described under Field Description and Information. For those fields not marked "**Required**," a transmitter must allow for the field, but may be instructed to enter blanks or zeros in the indicated field position(s) and for the indicated length. All records have a fixed length of 750 positions. Refer to the [Instructions for Form](https://www.irs.gov/pub/irs-pdf/i8955ssa.pdf) 8955-SSA for additional filing information.

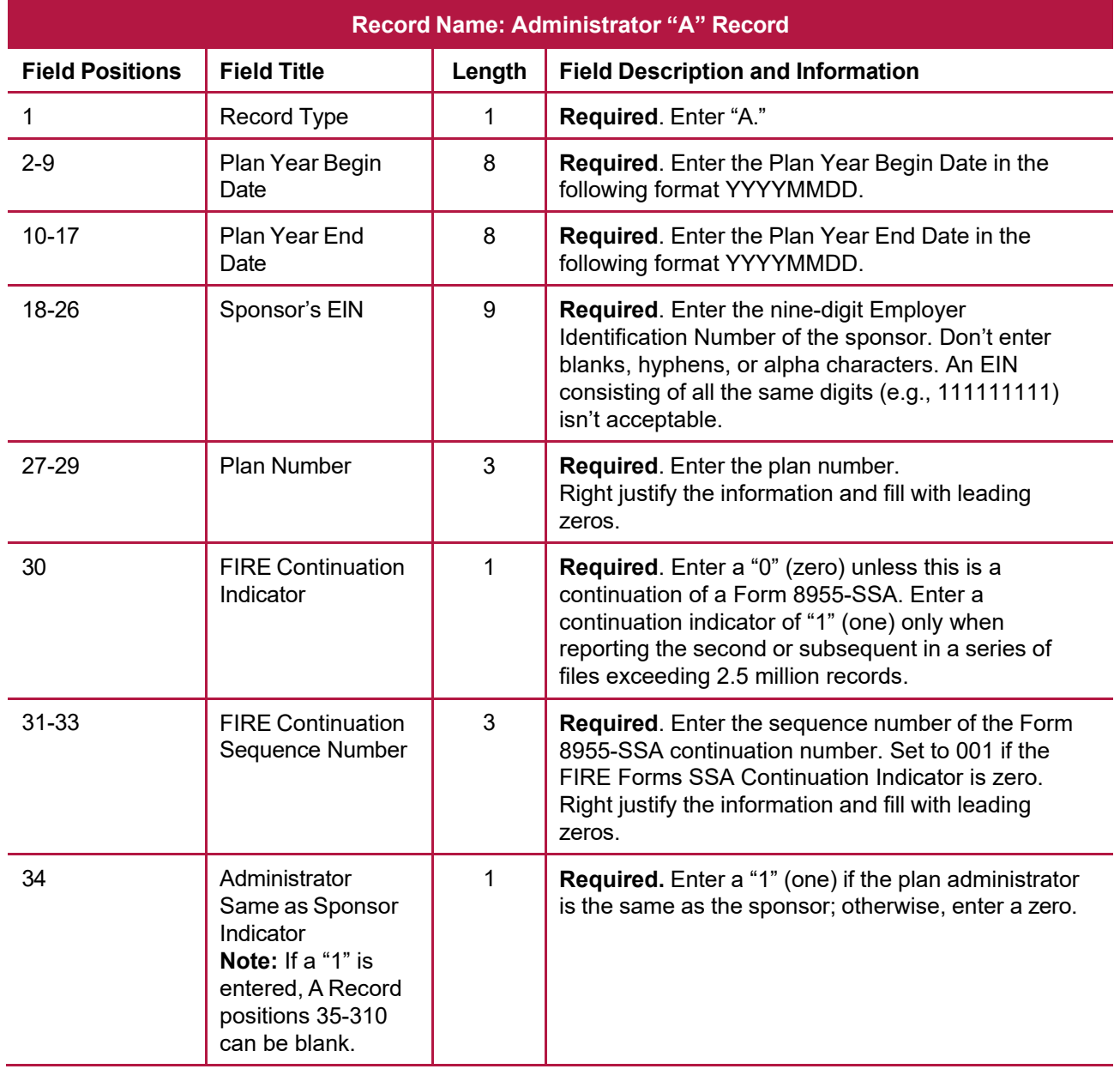

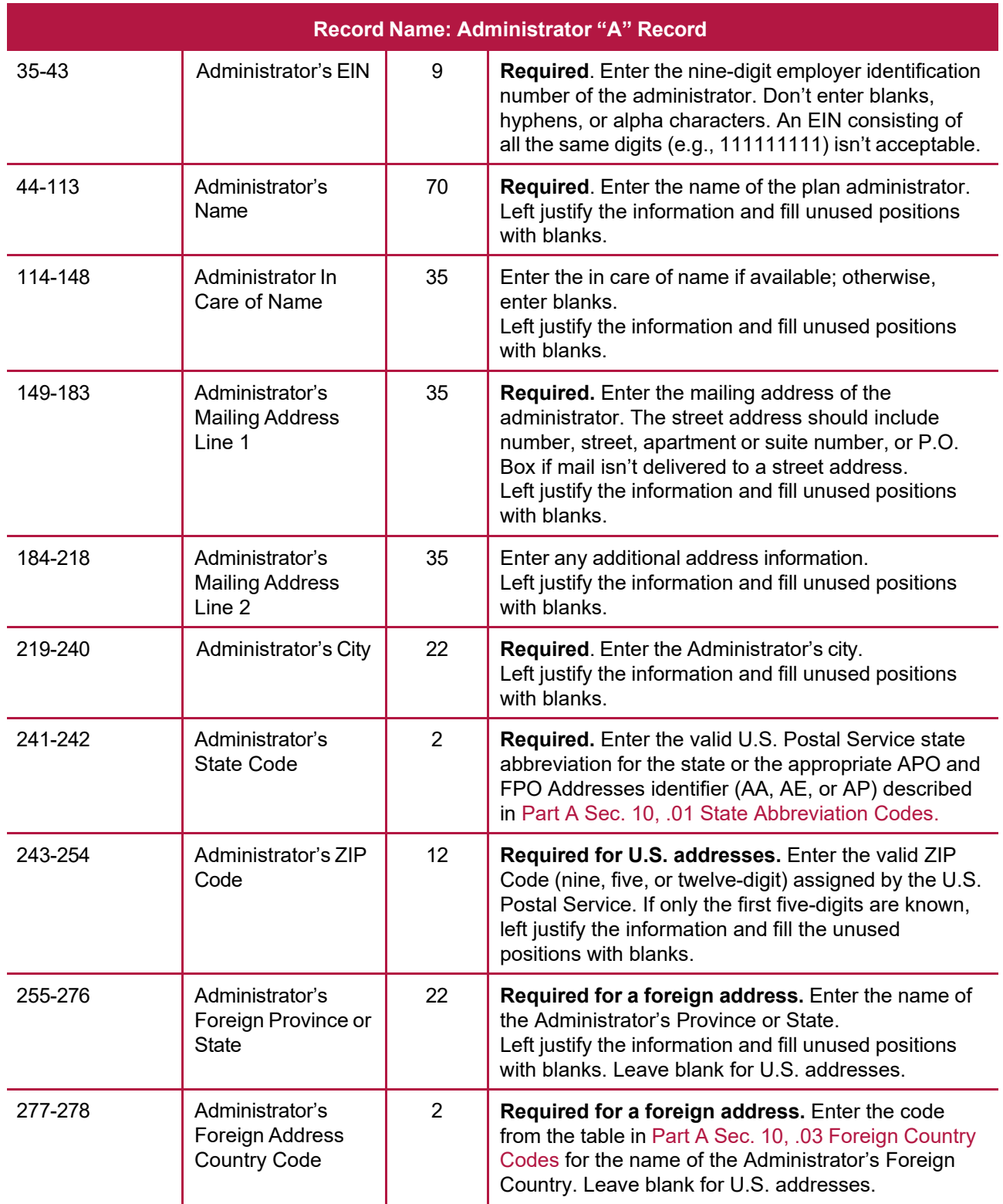

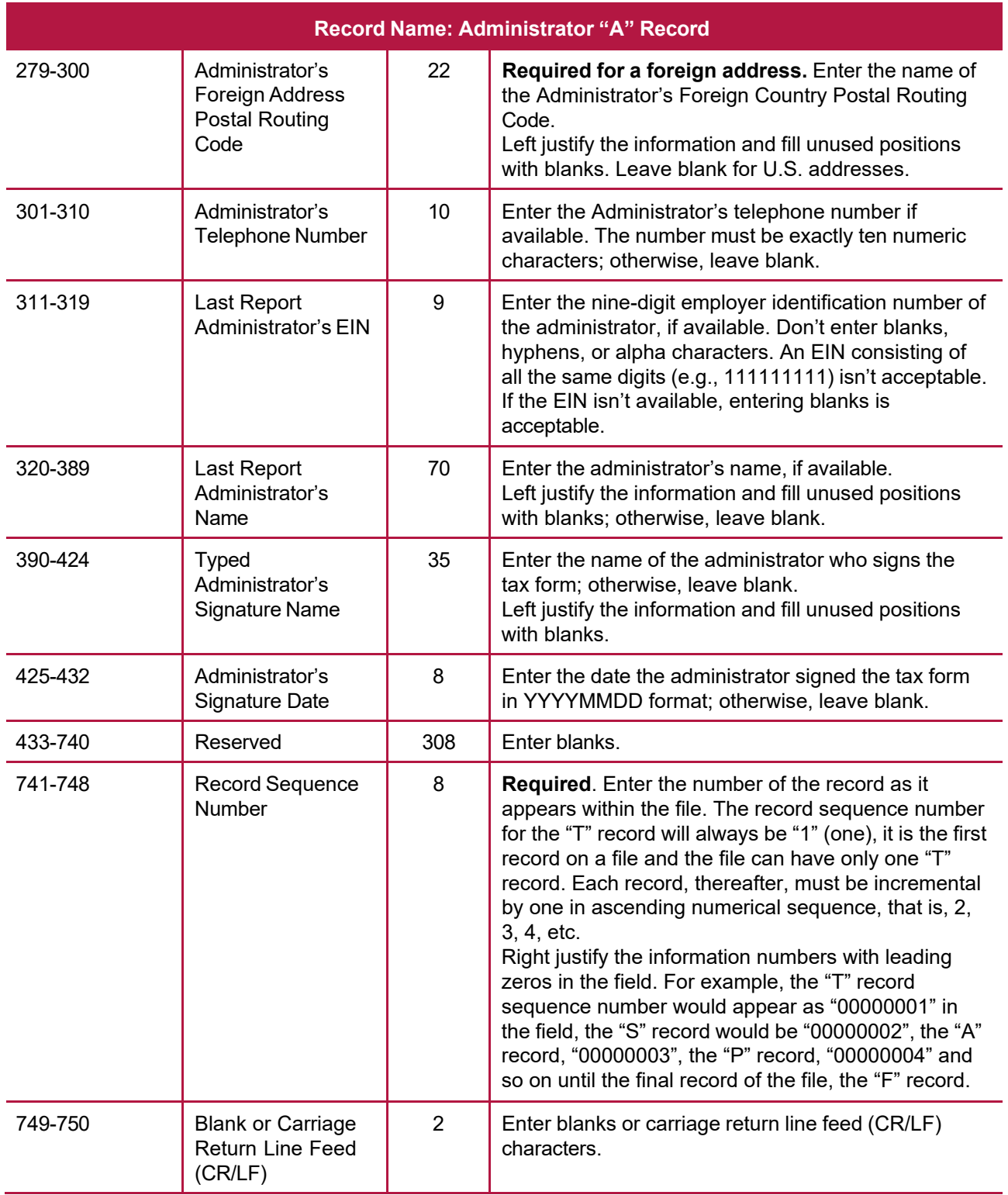

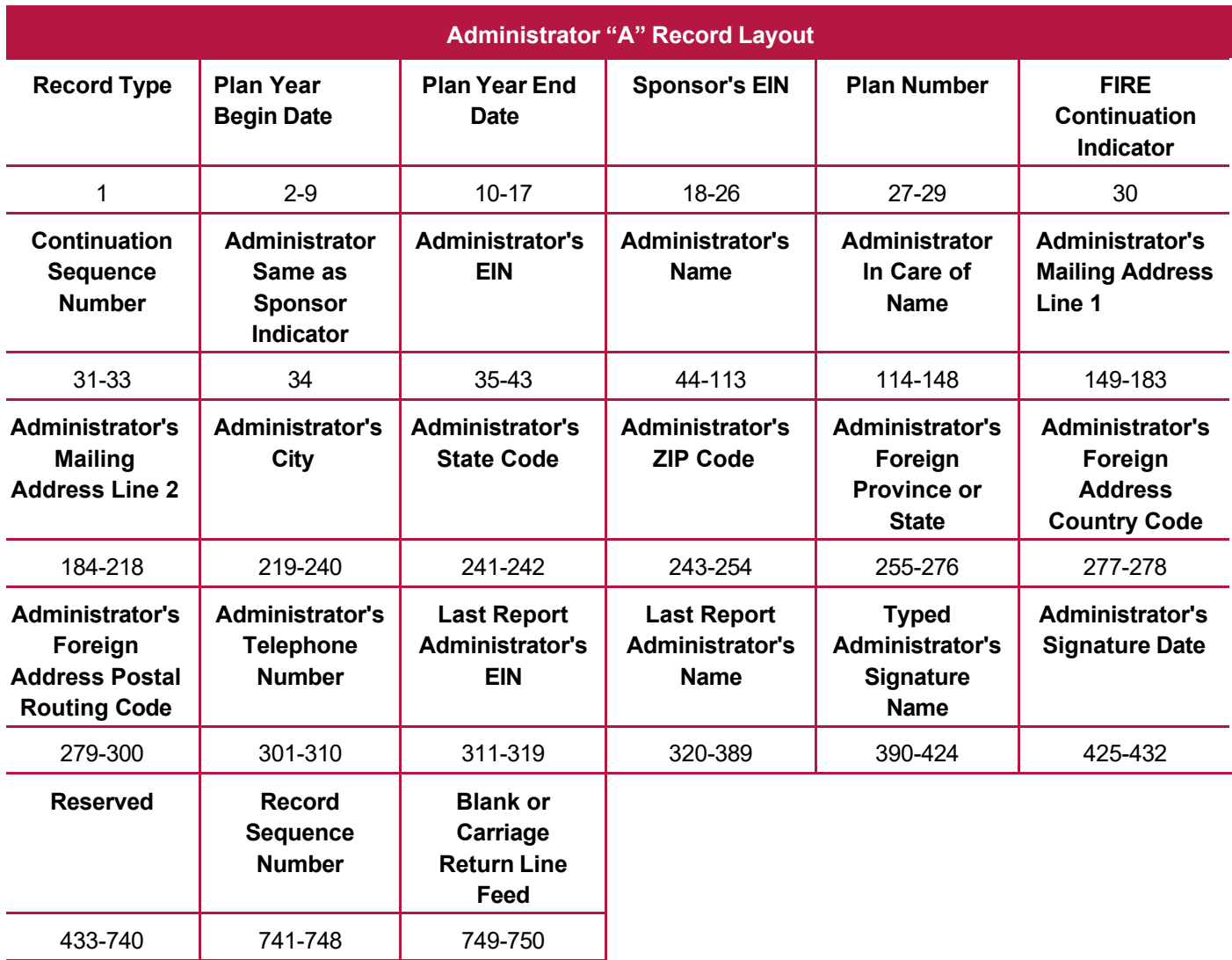

# <span id="page-43-0"></span>**Sec. 4 Participant "P" Record**

The "P" Record is a fixed record length of 750 positions and all positions listed are required**.**

**Note:** For all fields marked "**Required**," the transmitter must provide the information described under Field Description and Information. For those fields not marked "**Required**," a transmitter must allow for the field, but may be instructed to enter blanks or zeros in the indicated field position(s) and for the indicated length. All records have a fixed length of 750 positions. Refer to the [Instructions for Form](https://www.irs.gov/pub/irs-pdf/i8955ssa.pdf) 8955-SSA for additional filing information.

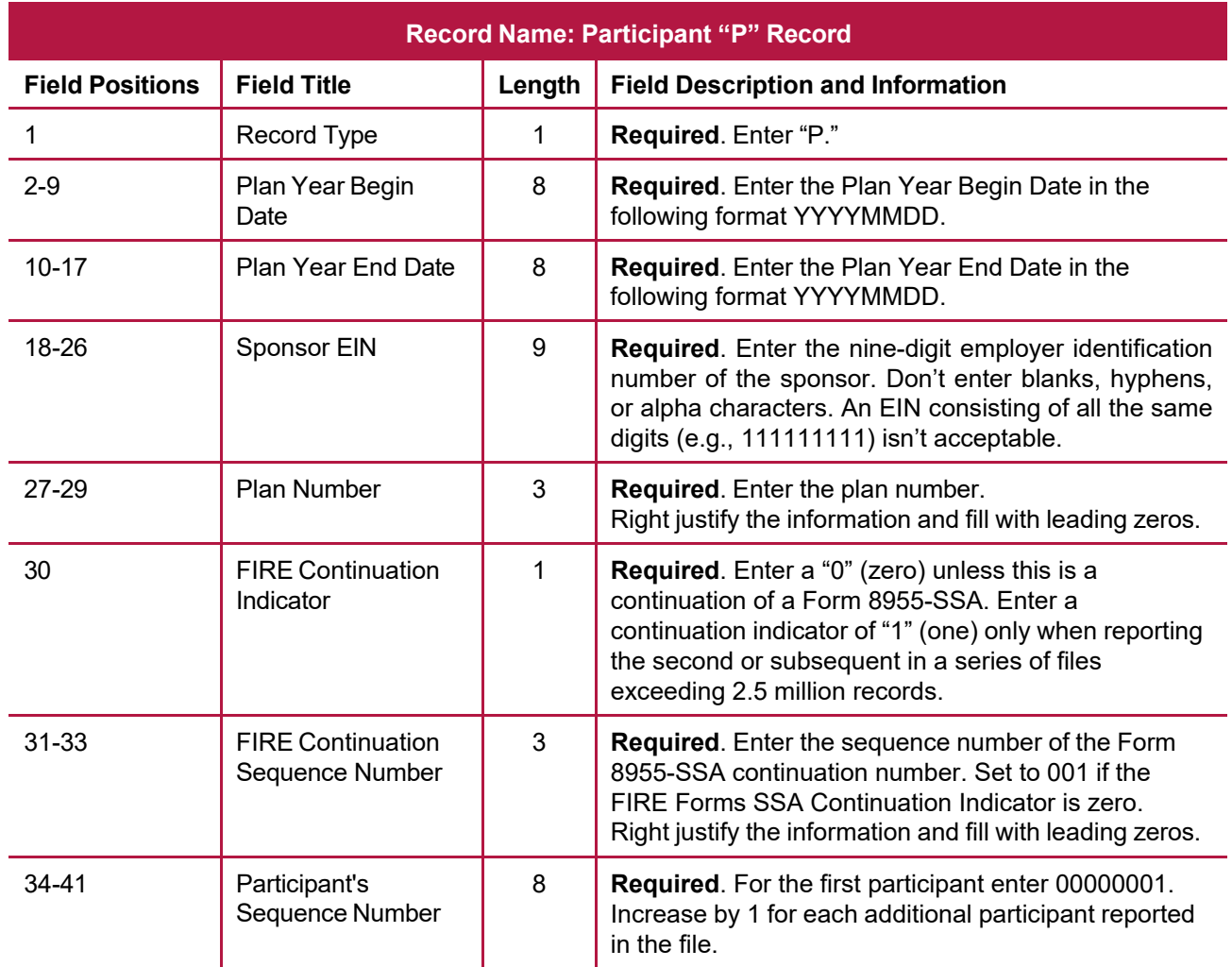

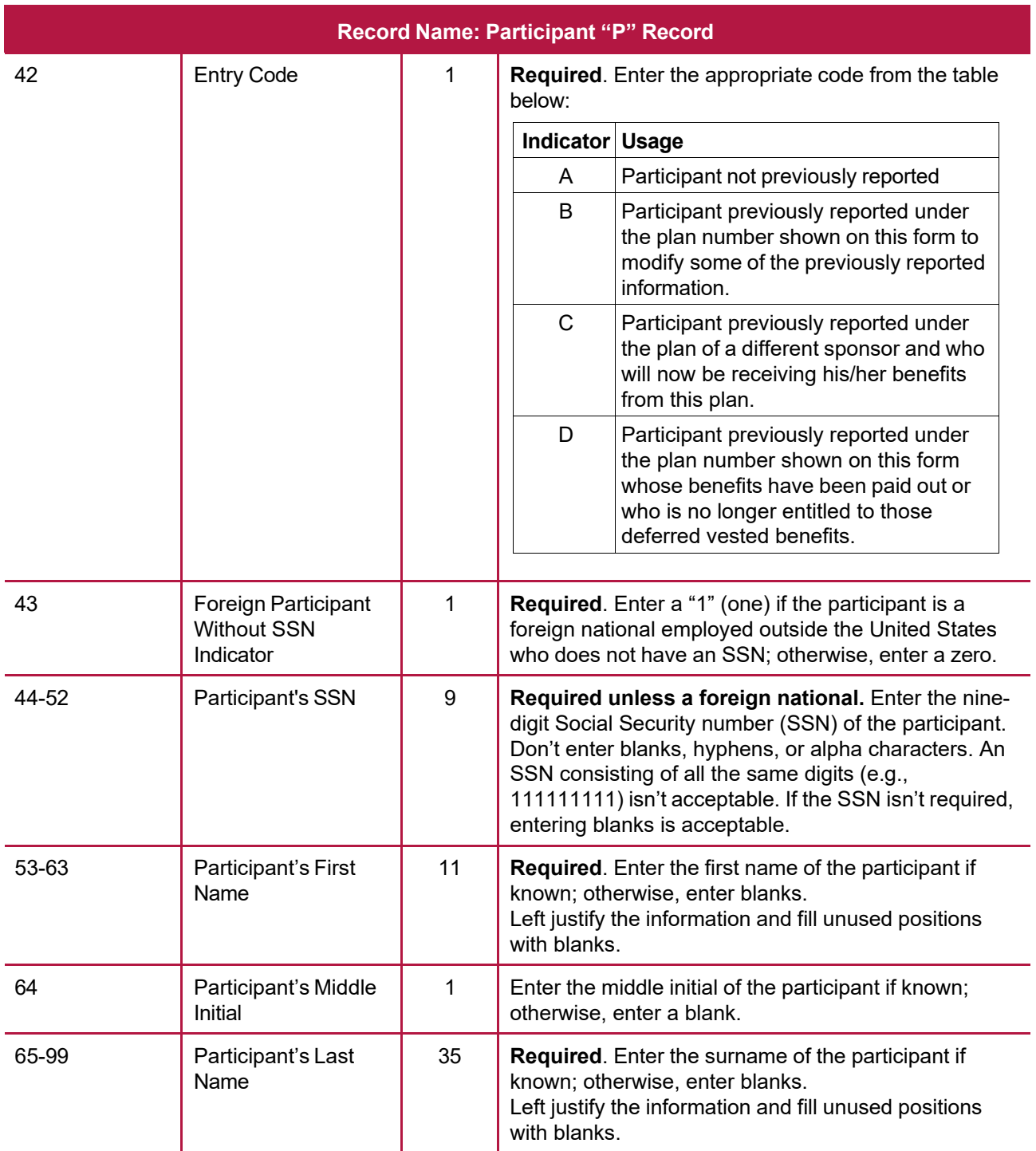

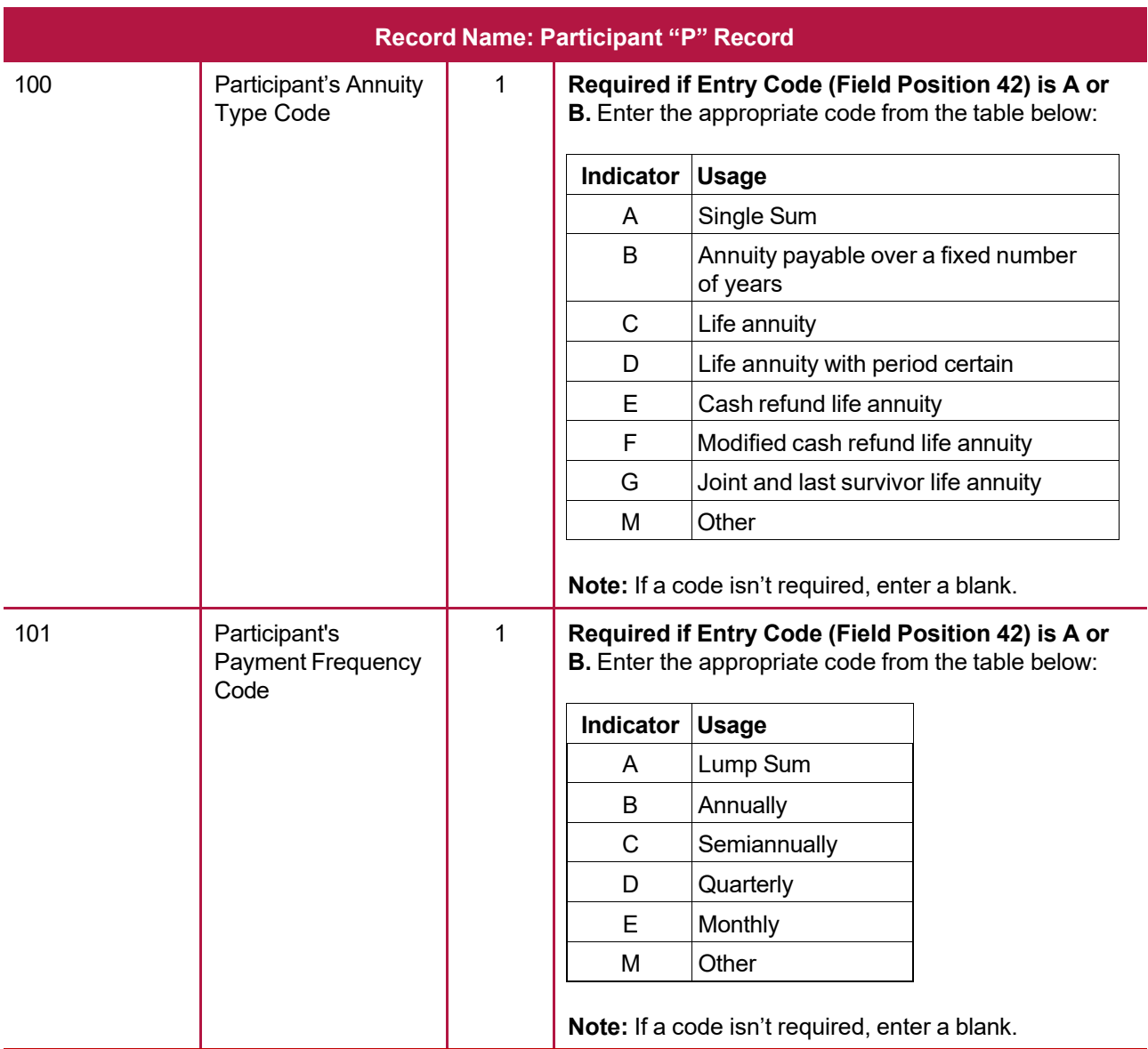

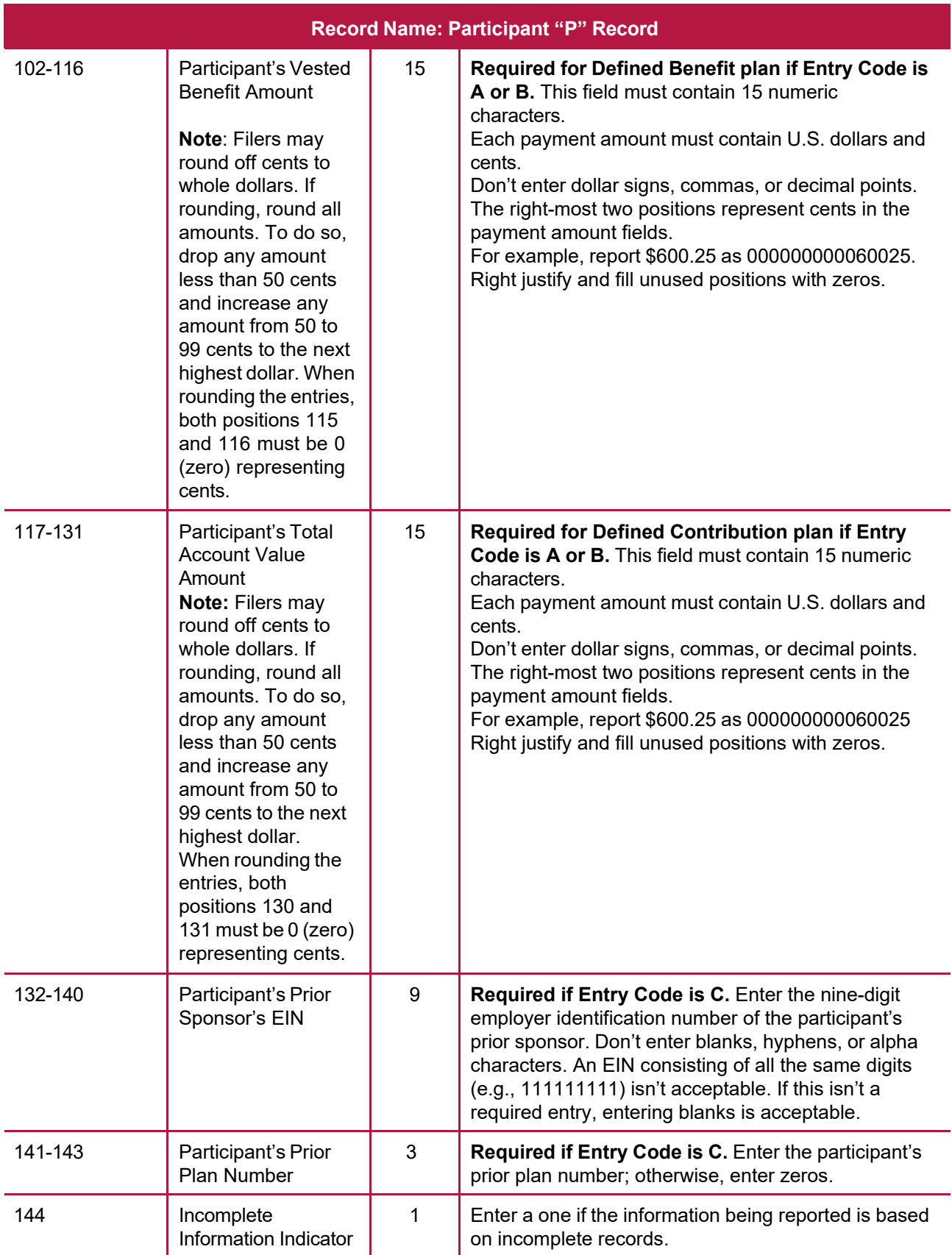

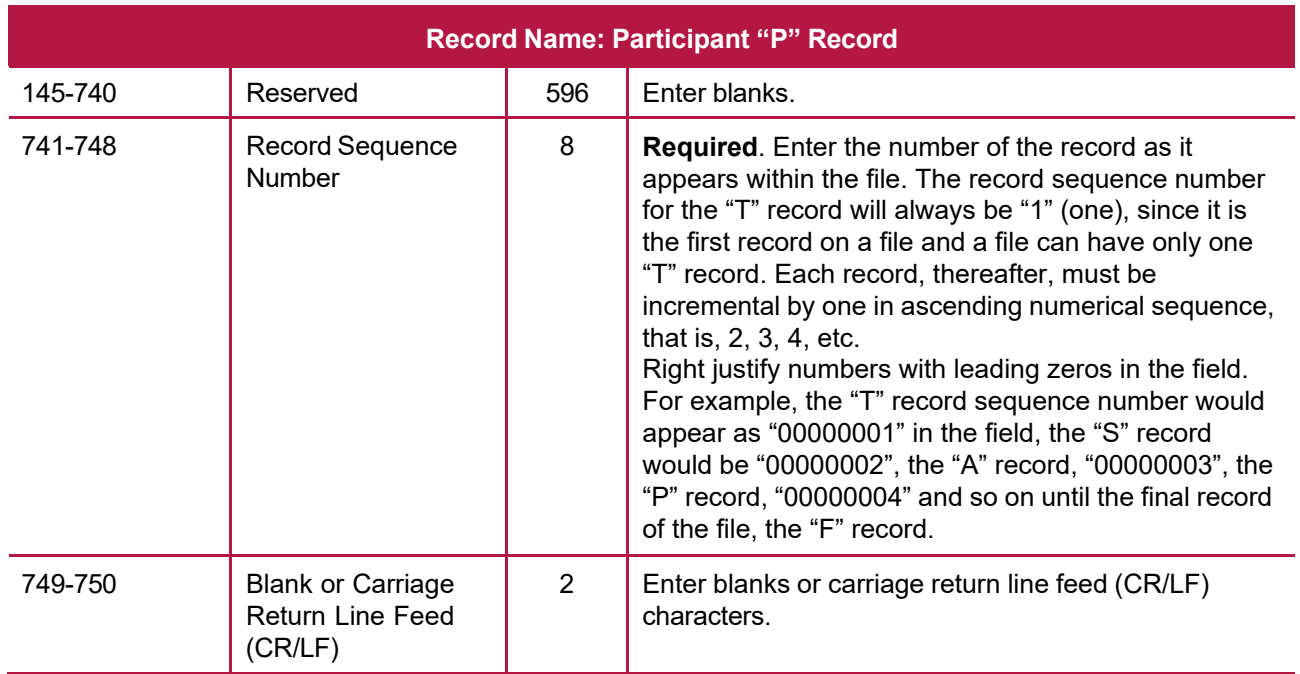

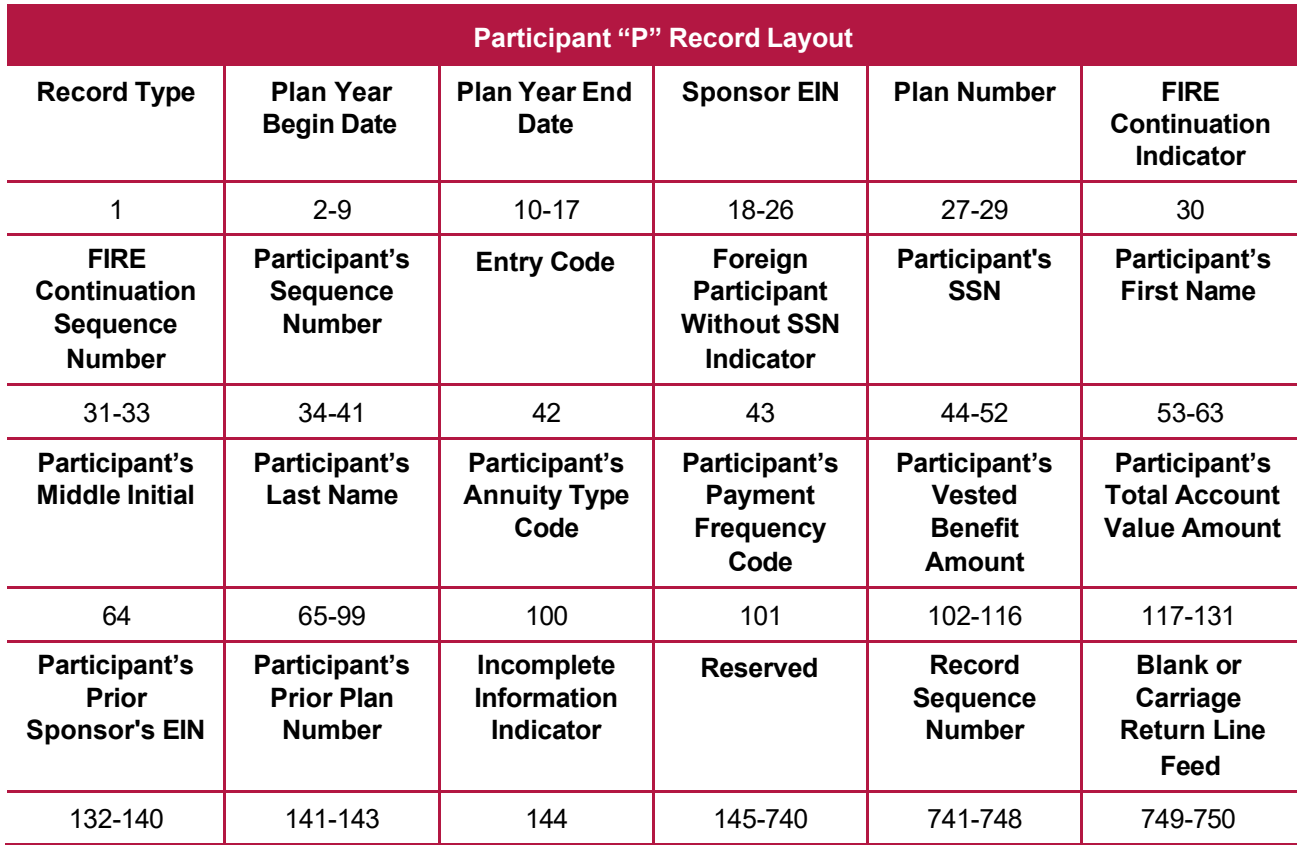

# <span id="page-48-0"></span>**Sec. 5 End of Transmission "F" Record**

The "F" Record is a fixed record length of 750 positions and all positions listed are required. The "F" Record is a summary of the number of all records in the entire file. There is only one "F" Record per file.

This record will be written after the last "P" Record of the entire file. End the file with an End of Transmission "F" Record. No data will be read after the "F" Record.

**Note:** For all fields marked "**Required**," the transmitter must provide the information described under Field Description and Information. For those fields not marked "**Required**," a transmitter must allow for the field, but may be instructed to enter blanks or zeros in the indicated field position(s) and for the indicated length. All records have a fixed length of 750 positions.

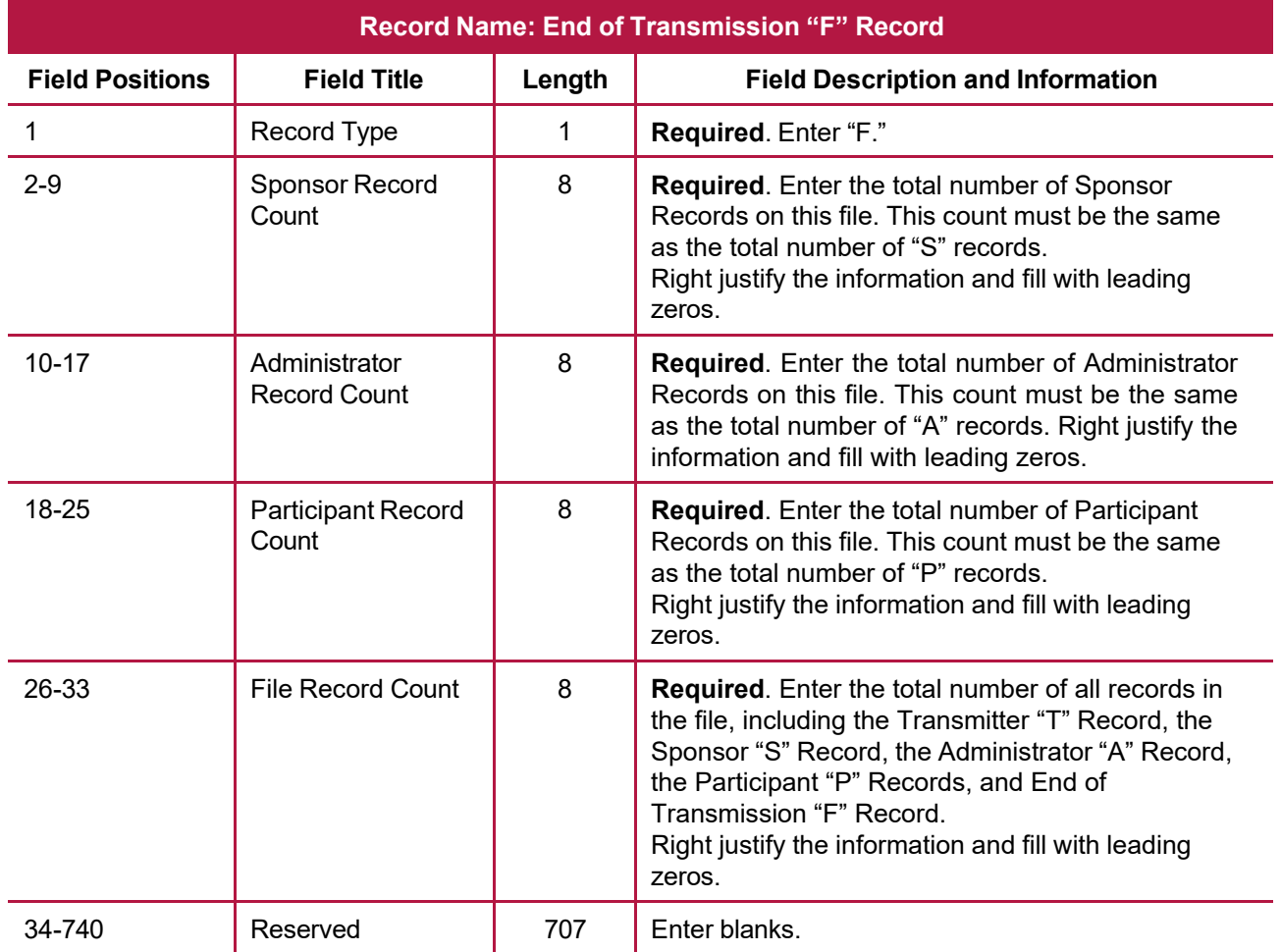

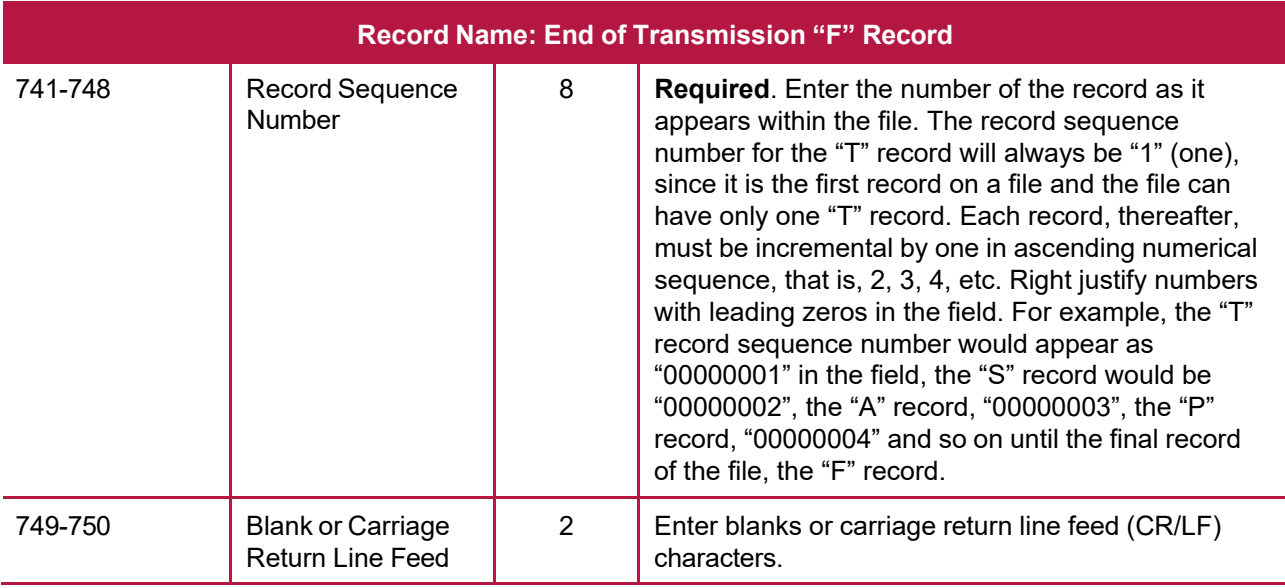

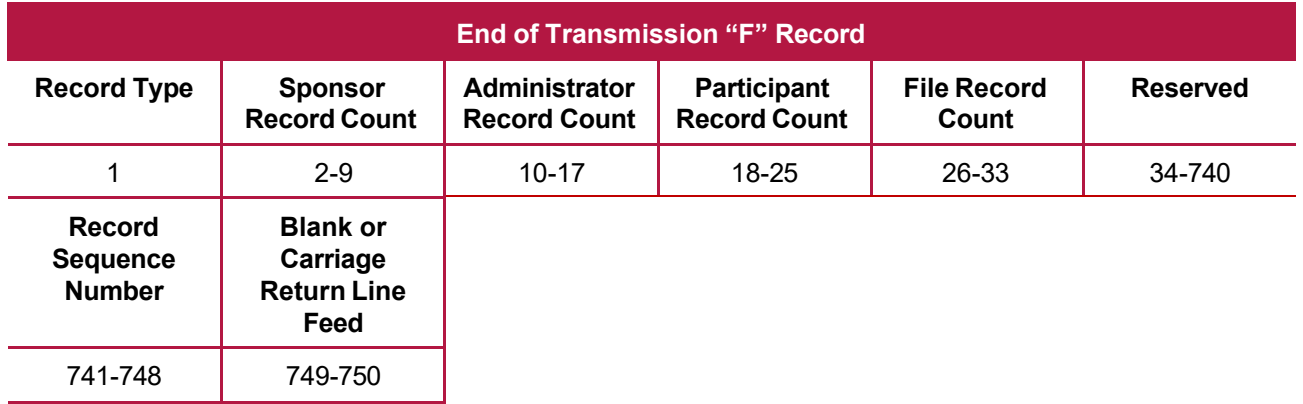

<span id="page-50-0"></span>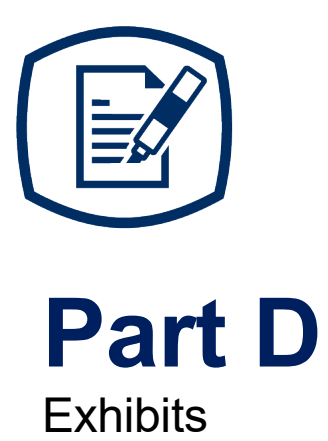

# <span id="page-51-0"></span>**Exhibit 1 Publication 4810 Tax Year 2023 Revision Updates**

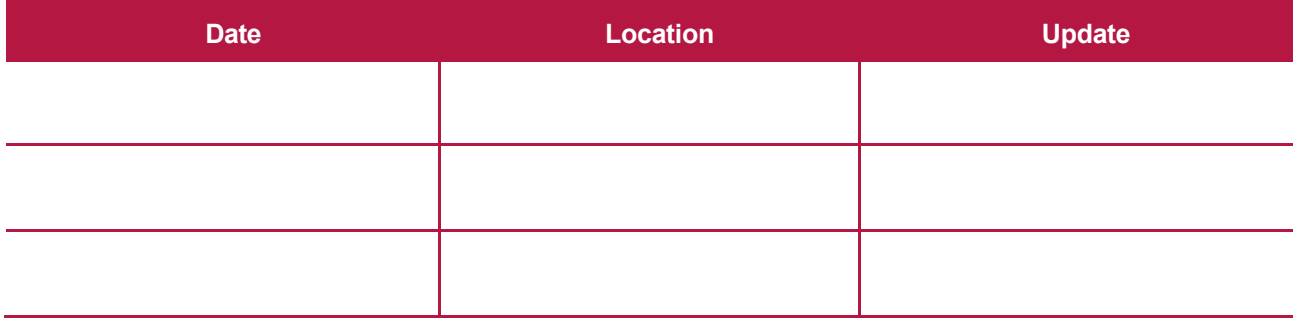

# **INTENTIONALLY LEFT BLANK**